# **RoamServer 6.0.0 Unix Admin Guide**

# **V E R S I O N 1 . 0 , M A Y 2 0 1 5**

Corporate Headquarters iPass Inc. 3800 Bridge Parkway Redwood Shores, CA 94065 USA

www.ipass.com +1 650-232-4100 +1 650-232-0227 fx

### TABLE OF CONTENTS

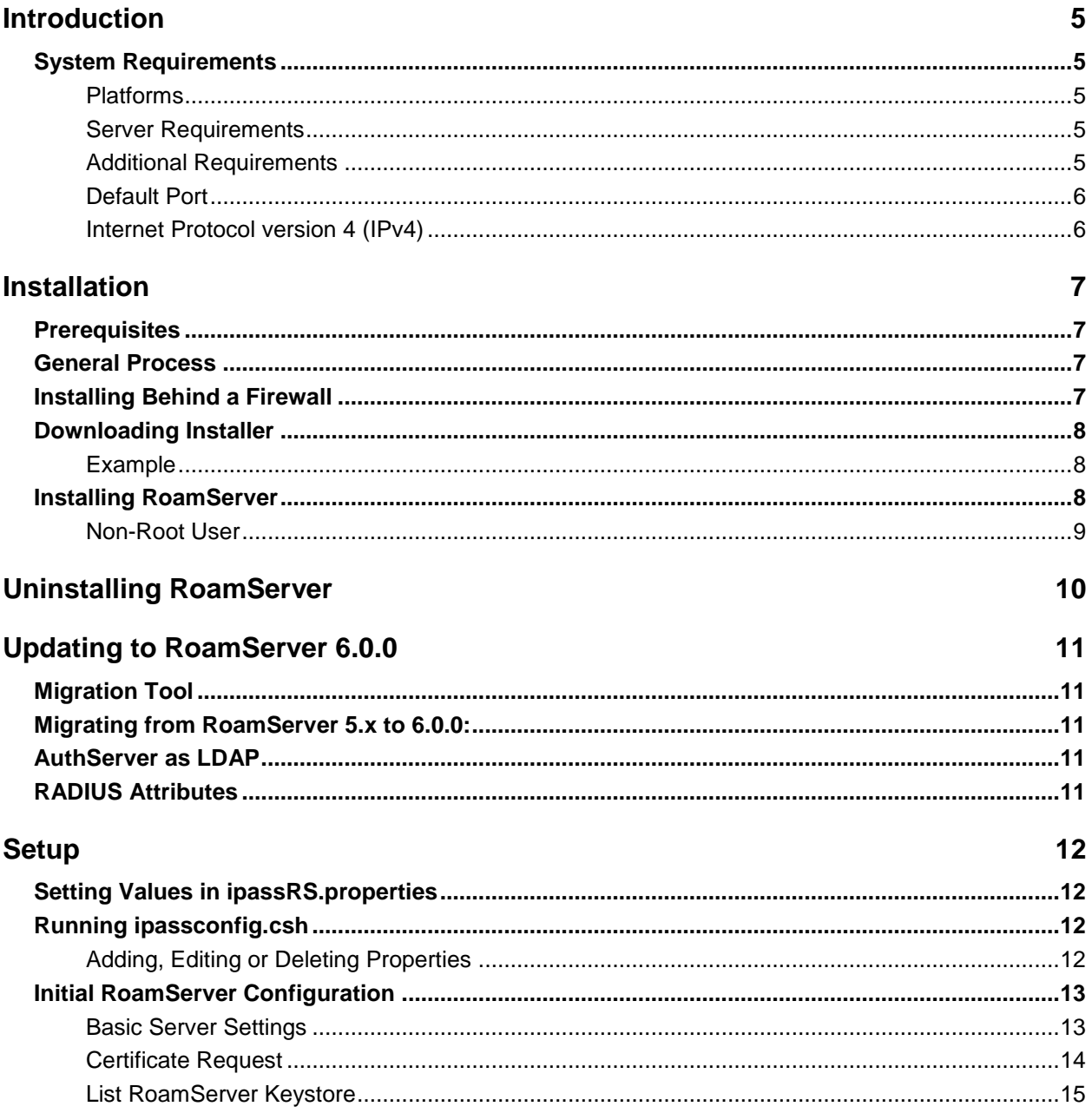

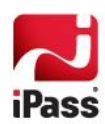

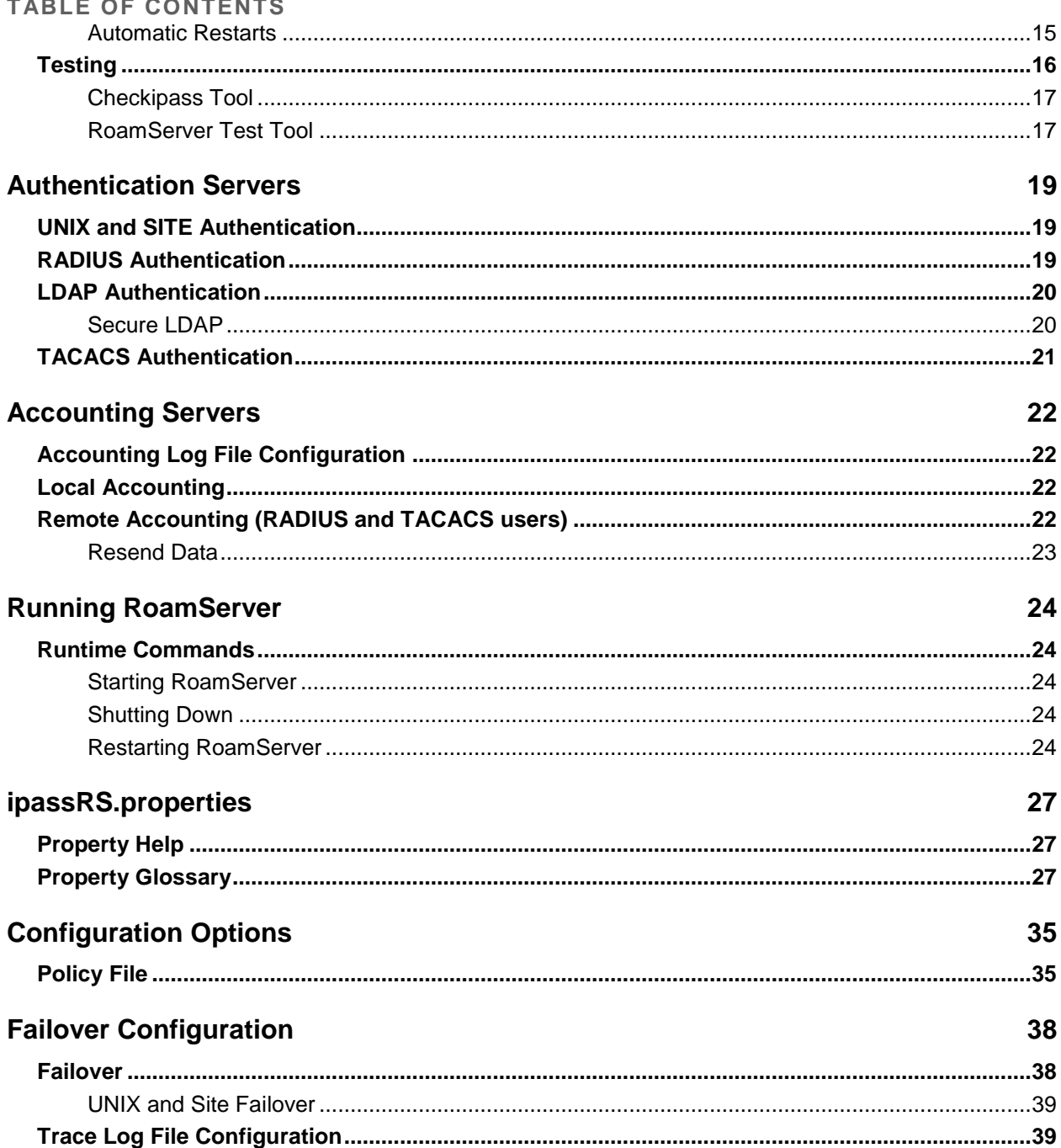

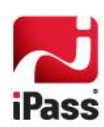

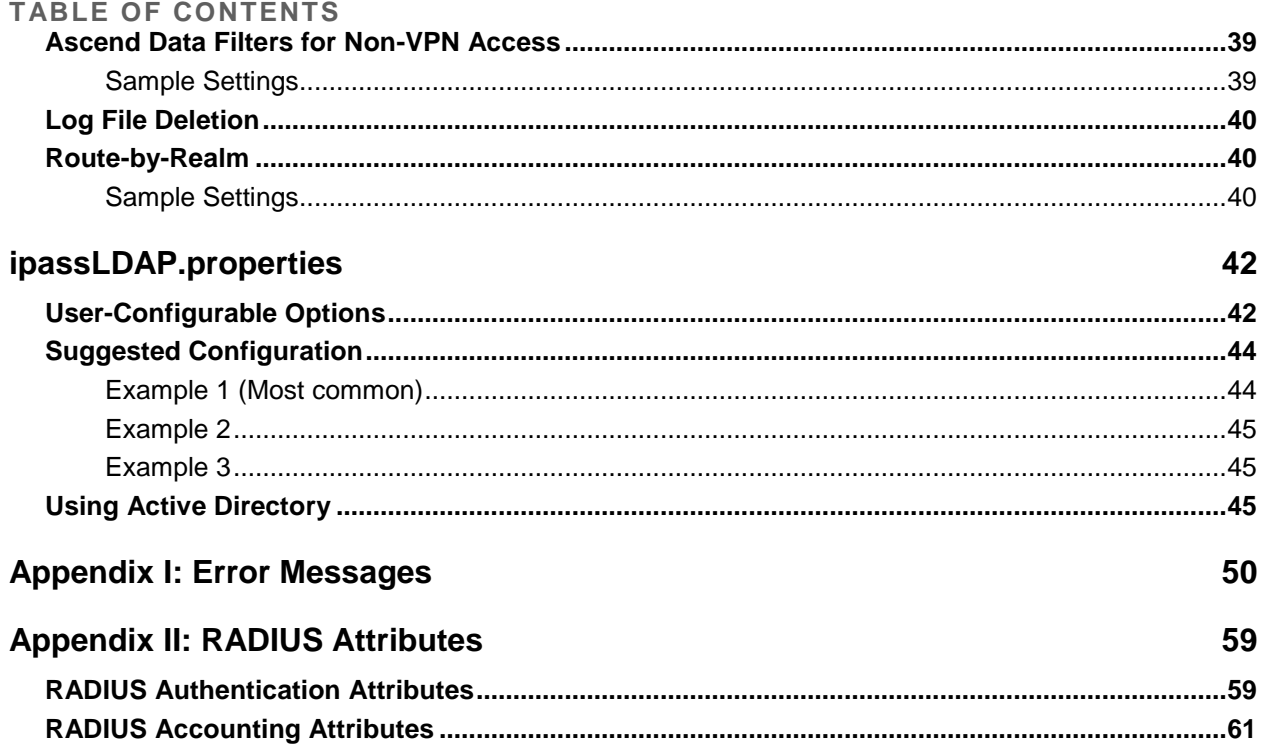

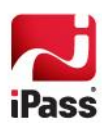

# **Introduction**

The RoamServer 6.0.0 for Unix Administrator Guide provides instructions for installing RoamServer 6.0.0 for UNIX. It also includes instructions on how to configure RoamServer to use UNIX, SITE, RADIUS, LDAP, or TACACS as an authentication protocol.

#### **<RS\_Home>**

These instructions sometimes refer to a directory called **<RS\_Home>**. This is the directory in which RoamServer is installed. The default for RoamServer 6.0.0 is **/usr/ipass/roamserver/6.0.0**

## **System Requirements**

#### **Platforms**

- Red Hat Enterprise Linux (RHEL 6.5), 64-bit (Kernel Version 2.6.32-431.el6.x86\_64)
- Red Hat Enterprise Linux (RHEL 6.1), 64-Bit (Kernel Version 2.6.32-131.0.15.el6.x86\_64)
- Solaris Sparc 5.10 Generic\_147147-26 sun4v sparc SUNW, SPARC-Enterprise-T5220
- Ubuntu 14.04.1, 64-bit (Kernel Version- 3.13.0-39-generic)

*If RoamServer 6.0.0 32-Bit installer needs to be installed on 64-bit Ubuntu machine then following libraries should be pre-installed: libc6-i386, lib32gcc1, lib32z1, lib32stdc++6, and ia32-libs. You can install these libraries by running: apt-get install libc6-i386 lib32gcc1 lib32z1 lib32stdc++6 ia32-libs.*

#### **Server Requirements**

- **512 MB to 1 GB RAM (the RoamServer process requires 256 MB of RAM) 250 MB temporary disk space**
- 250 MB permanent disk space
- **Contract Contract** Root access is required (for installation and uninstallation)
- The server must have a static IP address and hostname (no DHCP) m.
- m. If installed behind a firewall, an accessible NAT IP address is required
- Installer must have administrative permissions on the host П

#### **Additional Requirements**

- **Redundancy:** RoamServer must be installed on at least two separate host machines, and failover must be m. configured between all hosts. No iPass service guarantees apply without having failover configured between at least two RoamServer hosts.
- **Connectivity:** Connectivity to an authentication database is required.
- **iPass Transaction Centers:** iPass Transaction Centers must be able to communicate with RoamServer on port 577 (or the port you configured). Please refer to the list of iPass Transaction Centers here: [http://help.ipass.com/doku.php?id=required\\_configurations\\_for\\_open\\_mobile\\_access#roamserver1](http://help.ipass.com/doku.php?id=required_configurations_for_open_mobile_access#roamserver1)

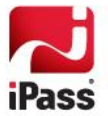

### **Default Port**

The default RoamServer port is 577 (unless RoamServer is run by a user without root access in which case the port must be higher than 1024).

### **Internet Protocol version 4 (IPv4)**

RoamServer supports IP addresses in the IPv4 format.

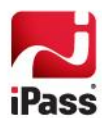

# **Installation**

# **Prerequisites**

Before installing RoamServer, you will need the following:

- **Administrator rights on the RoamServer host**
- m. Your iPass Customer ID
- Your host's private and public IP addresses
- The port number on which RoamServer will listen (defaults to 577)
- $\mathbf{r}$ The host's operating system, including kernel and version number

## **General Process**

**To install RoamServer:**

- 1. Download the installation file.
- 2. Install the software.
- 3. Set initial configuration and certify the RoamServer.
- 4. Configure RoamServer to communicate with your authentication servers, and if desired, accounting servers.
- 5. Set any advanced options, such as:
	- **Policy File**
	- Secondary Servers for Failover
	- **Log Files**
- 6. Set additional properties in the ipassRS.properties file, if necessary.
- 7. Test the installation.
- 8. Repeat steps 2-7, as needed to install RoamServer on additional servers, and configure failover.

## **Installing Behind a Firewall**

iPass recommends that you install RoamServer behind a firewall. If you choose to do so, you will need to allow TCP traffic to the external IP of RoamServer on port 577 (unless RoamServer is run by a user without root access in which case the port must be higher than 1024) through to RoamServer. In addition, iPass will need a valid public IP address to set in its database. You may restrict traffic on that port to incoming packets only from the IP addresses of the iPass Transaction Centers. Please refer to the list of iPass Transaction Centers here:

#### [http://help.ipass.com/doku.php?id=required\\_configurations\\_for\\_open\\_mobile\\_access#roamserver1](http://help.ipass.com/doku.php?id=required_configurations_for_open_mobile_access#roamserver1)

If your firewall is performing Network Address Translation (NAT), you will need to provide the IP address of your firewall to your iPass Installation Engineer.

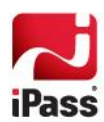

# **Downloading Installer**

Before installing, you will need to download the installation file from the iPass FTP site, [ftp.ipass.com.](ftp://ftp.ipass.com/) **To download the installation file using FTP:**

- 1. FTP to **ftp.ipass.com**.
- 2. Enter the following:
	- **username:** roamserver  $\mathcal{L}_{\mathcal{A}}$
	- $\mathcal{L}_{\mathcal{A}}$ **password:** pass2roAm
- 3. To change to binary mode, type: **bin**.
- 4. To obtain a complete listing of directory contents, type: **ls**.
- 5. To change to the directory containing the software for your platform and region, type: **CD**. Remember that directory names and filenames are case-sensitive.
- 6. After locating the file appropriate to your platform and region, type: **get <filename>**
- 7. To exit the ftp application, type: **bye**
- 8. Once the file is downloaded, copy it to a tmp folder. To do so, type: cp <br/>**chuild server>/<filename> <tmp>**

#### **Example**

**roamserver\_6.0.0\_linux-x86.tar.gz** is the **<filename>** of an installer for a Linux 32-bit machine.

## **Installing RoamServer**

**To install RoamServer:**

- 1. Log in to the machine as a root user.
- 2. Type: **cd /tmp/<roamserver\_6.0.0\_linux-x86.tar.gz>**
- 3. Type: **chmod +x /tmp/<roamserver\_6.0.0\_linux-x86.tar.gz>**
- **4.** Type: **tar zxvf <roamserver\_6.0.0\_linux-x86.tar.gz>**

*Please use gtar command for extracting the build in solaris sparc machine from the path (/opt/csw/bin/gtar zxvf roamserver\_6.0.0\_solaris-sparcv9.tar.gz. If gtar package is not installed then install the gtar package. )*

- 5. It will create **roamserver\_installer** directory in **/tmp** directory
- 6. Type: **cd roamserver\_installer**
- 7. Execute: **./install.sh**
- 8. Review and approve the **End User License Agreement**.
- 9. Enter an absolute path, or press **<Enter>** to accept the default **[/usr/ipass]**

This will create a hierarchy in **/usr/ipass/roamserver/6.0.0** with all the necessary directories and files. In order for RoamServer to run correctly, you must keep the file hierarchy as it is installed. However, RoamServer can be installed in any location.

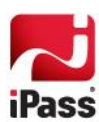

10. Continue on to configuration and certification (see the **Setup** section.)

### **Non-Root User**

**To run RoamServer as a non-root user:**

- 1. Set the **curr\_user=<user>** in the file **roamserverd (/usr/ipass/roamserver/6.0.0/bin/)** with the <user> who will run RoamServer. By default, the user is: **root**. (Make sure you save the file and that the configured user exists.)
- 2. Change ownership to the user set in the previous step.
- 3. Set **ipass\_usr=<user>** in the **chg\_owner.sh script (/usr/ipass/roamserver/6.0.0/.scripts/)** and execute it.

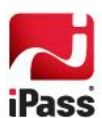

# **Uninstalling RoamServer**

**To uninstall RoamServer:**

- 1. Go to **<RS\_Home>/UninstallerData**
- 2. Execute uninstaller.sh as **./uninstaller.sh** and follow the prompts to uninstall.

You may also need to manually delete any leftover files in the **<RS\_Home>** folder that were not created by the installer.

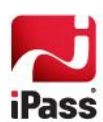

# **Updating to RoamServer 6.0.0**

# **Migration Tool**

If you are upgrading from RoamServer 5.x to RoamServer 6.0.0, the Migration Tool must be run manually. The Migration Tool will migrate the RoamServer 5.x configuration files, the RoamServer 5.x certificate, and the key into the keystore (as per changes in RoamServer 6.0.0).

## **Migrating from RoamServer 5.x to 6.0.0:**

**To run the migration tool:**

- 1. Go to **<RS\_Home>/bin** directory and execute **rs\_migration\_tool.csh script** without any arguments.
- 2. When prompted for the path to migrate the files from, enter: **RS 5.x path /usr/ipass/roamserver/5.x**
- 3. Follow the instructions that appear.

**The following items will migrate:**

- **KeyStore** is added to ipassRS.properties.
- **AppSharedKey** is added to ipassRS.properties (This is an optional attribute. More information in the [Property Glossary.](#page-26-0))
- All .**pem files** are migrated to rs.keystore inside <RS\_Home>/certs directory.
- It will migrate the **policy.txt file** and **ipassLDAP.properties** (if available in RoamServer 5.x).

## **AuthServer as LDAP**

If your organization is using AuthServer as LDAP, the following configuration needs to be changed in in ipassRS.properties after migration:

**LdapConfigFile** path must change to **6.0.0** path explicitly in the AuthServer attribute

## **RADIUS Attributes**

When upgrading to RoamServer 6.0.0 and using RADIUS authentication, check your RADIUS logs to verify your RFC attributes. If an attribute is not shown in the tables in Appendix II on page 50, then you need to re-configure your RADIUS to eliminate the attribute

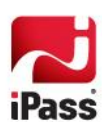

.

# **Setup**

Before running RoamServer for the first time, you need to perform certain initial setup tasks and receive and install a digital certificate from iPass.

# <span id="page-11-0"></span>**Setting Values in ipassRS.properties**

By setting properties in the file ipassRS.properties, you can enable or disable RoamServer functions. Some properties are turned on by default, and it is necessary to change the value of the property in order to turn off. (Enabling some features may involve setting more than one attribute).

You can edit the file and add, change or delete properties in two ways:

- You can run **ipassconfig.csh** in your <RS Home>/bin directory. This is the recommended method and is explained in detail in the next section.
- **Not** You can also use a text editor to make changes. To set a new property value using a text editor, open the file and type in the name and value of a new attribute. (However, we strongly recommend use of the **ipassconfig.csh** script whenever possible, to ensure correct naming and formatting of property names and values.)
	- Properties are set in the following format: **<property name>=<value>**
	- Property names are case-sensitive, while property values are not. Valid values for Boolean properties are: true, false, yes, no, y, n.

See the [Property Glossary](#page-26-0) for a complete list of configuration options in ipassRS.properties.

## **Running ipassconfig.csh**

Configuration tasks can be performed quickly and easily by running a script called **ipassconfig.csh**, located in the **<RS\_Home>/bin** directory, which can be used to set properties in the ipassRS.properties file.

**To run ipassconfig.csh:**

- 1. In your **<RS\_Home>/bin** directory, type **ipassconfig.csh -conf**
- 2. The script requests important configuration information. Enter the requested information as needed.
- 3. The values in square brackets [ ] are default values. To enter a default value, press **ENTER**.

Multiple instances of **ipassconfig.csh** are not recommended. You should only run a single instance of the script at any one time, as simultaneous instances can overwrite each other's results.

## **Adding, Editing or Deleting Properties**

You can rerun the script after initial configuration to add, edit, or delete properties, as needed. If you rerun it, the script will read the default values from the existing ipassRS.properties, so you will not have to re-enter those values.

For instance, two months after you install RoamServer, you decide to add a secondary authentication server. Run the **ipassconfig.csh -conf**, skip all the questions not having to do with authentication servers by entering default values

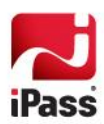

(press ENTER each time), and only enter the configuration information for the new authentication server when the script requests this information.

## **Initial RoamServer Configuration**

Initial configuration is done by running the **ipassconfig.csh** script, which sets many of the properties in your ipassRS.properties file. After setting the properties, you must then request a certificate from iPass, and install it on your server host. Finally, you must configure the server for auto-restart.

### **Basic Server Settings**

**To configure your basic server settings:**

- 1. In the **<RS\_Home>/bin** directory, run **ipassconfig.csh -conf**. Supply the requested information as outlined here. For each script entry, the value shown in square brackets [ ] is the default. Where applicable, you can press **Enter** to use default values for the information.
- 2. **Time and Date Verification:** (Default Value=YES.) The date/time stamp must be correct and correspond with the information in the iPass database in order to validate the certificate.
- 3. **Customer ID:** (Default Value=0) Enter your customer ID, supplied by iPass. This is the same ID number used for your iPass Portal login.
- 4. **Policy File:** (Default Value=No) If you want to use a Policy File to allow or deny users access, enter Yes.
- 5. **Debug Level:** (Default Value=0): Debug level determines how debugging and error messages are logged to a trace file. Debug level can be any value from 0 to 5, with 0 generating only critical error messages and 5 generating the most detailed and extensive amount of information. Production servers should normally be run with a debug level set to 0.
- 6. **Port:** (Default Value=577) Enter the RoamServer listening port as 577.
- 7. If you want to allow users to run RoamServer without root access, you have to change this port to a number higher than 1024.
- 8. **Authentication Servers:** (Default Value=no). If you wish to configure your authentication server(s), enter yes. You will need to enter each server's authentication protocol, IP address and other relevant configuration parameters. See [Authentication Servers](#page-18-0) for more information.
- 9. **Accounting Servers:** (Default Value=no). If you wish to configure your accounting server(s), enter yes. You will need to enter each server's IP address and other relevant configuration parameters. Note that this is not mandatory since iPass records all accounting information at in its central Clearing House system. See the **[Accounting Servers](#page-21-0)** section for more information.
- 10. **KeyStore:** (Default Value=KeyStorePath=\$ipass.server.home/certs/rs.keystore ). You will need to mandatorily configure KeyStore settings for SSL communications. The tool will prompt with following information required to generate the keystore. Verify the similar console output as given below:

The next step is to configure your server KeyStore with an KeyStorePath, KeyAlias, Salt, KeyPassword, and KeyStorePassword.

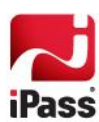

```
KeyStore=KeyStorePath=$ipass.server.home/certs/rs.keystore
   Please enter the 
KeyStorePath:[/usr/ipass/roamserver/current_version/certs/rs.keystore]
   Please enter the KeyAlias:[rs]
   Please enter the CertAlias: [ipassca]
   Please enter the Salt: [iPassRS]
   Please enter the KeyPassword:[changeme]
   Please enter the KeyStorePassword:[changeme]
  New KeyStore settings: 
KeyStorePath=/usr/ipass/roamserver/current_version/certs/rs.keystore,KeyAlias=r
s,CertAlias=ipassca,Salt=iPassRS,KeyPassword=ZyQ0s/ObjBliu64IJGbCNw==,KeyStoreP
assword=ZyQ0s/ObjBliu64IJGbCNw==
```
- 11. **Private key and Certificate Signing Request for KeyStore**: Enter the information needed to generate your SSL certificate, including:
	- Enter key size (multiples of 512) (range between 1024 and 16384):[2048]  $\mathcal{L}_{\mathcal{A}}$
	- $\mathcal{L}_{\mathcal{A}}$ 2-character Country Code: (Default Value=US)
	- State or Province Name: (Default Value=Some-State)
	- City or Town Name: (Default Value=Some-City)
	- Company or Organization Name: (Default Value=Some-Organization)
	- Public IP Address of the RoamServer Host: (Default Value=<Local IP>). This must be the public or external IP address, and may differ from the IP address you entered previously. The IP address will not be stored by RoamServer but will be used to generate your public key certificate. If you are using NAT (Network Address Translation), please supply this external address to your iPass installation engineer as well.
	- Fully Qualified Domain Name of the RoamServer Host: (Default Value=N/A).
	- The domain name will not be stored by RoamServer but will be used to generate your public key certificate.
	- **Nour E-mail Address: (Default Value=N/A).**

### **Certificate Request**

After entering your basic server information, you must submit a request for a signed certificate. The x509 certificate will allow SSL 128-bit encrypted communication between the iPass transaction server and the RoamServer.

**To submit your certification request:**

- 1. Log in to the iPass Portal and open a Support Ticket requesting a signed RoamServer certificate.
- 2. Send the **CSR mail\_cert\_req.data** file contents to iPass Customer Care to get the signed certificates.

**To finish the certification process:**

- 1. iPass will ftp the signed certificate and then send you downloadable instructions.
- 2. The contents of your signed certificate will look like this:

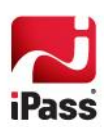

- **BEGIN CERTIFICATE REQUEST** 20xLTArBgkqhkiG9w0BCQEWHmRhdmlkZ0Byc3RIc3Rzb2xhcmlzLmlw 2XN2LinNvbTBcMA0GCSqGSIb3DQEBAQUAA0sAMEgCQQDOJvFcK<br>WXN2LinNvbTBcMA0GCSqGSIb3DQEBAQUAA0sAMEgCQQDOJvFcK<br>9V6oppGZIGCTURU/jJRpAbqEZx7GAQg4axjvh7jhEXy3CKNgOL6c4QD<br>e4YSrQ+/9AZbHhXP61P7GDIVAgMBAAGgADANBgkqhkiG9w0BAQQF<br>AANBAIYvXUd UegbMjgLkLzyNhKaAKhhHNnfEujMWWjdtlvMr89S8SSIUm33liBIQA98s **END CERTIFICATE REQUEST-**
- 3. Save the downloaded certificate as **isp\_cert.pem under <RS\_Home>/certs** folder.
- 4. Import the certificate to **KeyStore<RS\_Home>/certs/rs.keystore]** using the following command:
	- П Run the script: **load\_RS\_keystore.csh in <RS\_Home>/bin**

### **List RoamServer Keystore**

 **To list your keystore:**

1. In <RS\_Home>/bin, run the script: **list\_RS\_keystore.csh**

#### **Usage:**

- **I** list\_RS\_keystore.csh
- $\mathcal{C}$ list\_RS\_keystore.csh <KeyStoreFilePath>
- $\mathcal{L}_{\mathcal{A}}$ list\_RS\_keystore.csh <KeyStoreFilePath> <Password>

#### **For example**:

list\_RS\_keystore.csh ../certs/rs.keystore changeme

This will list the keystore. Keystore alias entries in keystore should be valid/non-expired in order to start RoamServer.

#### **Automatic Restarts**

Finally, you must configure RoamServer to restart automatically, in case the RoamServer host cycles through power failure or reboots. Run the below scripts once the RoamServer is started successfully.

**To set up automatic restarts:**

- 1. Log in as a user with root access.
- 2. Edit the **roamserverd** file located under **<RS\_Home>/bin**.
- 3. Set the user that is running RoamServer (the default is root) in the **curr\_usr** variable.
- 4. Make sure that this user has execution permission and ownership of the RoamServer folder:
	- $\mathcal{L}_{\mathcal{A}}$ Type: **ls -al <RS\_Home>**
	- Make sure that the permission is 744 and ownership is to the user. **COL**
- 5. Add the RoamServer RC scripts into the run level by running the script setup\_init.sh:
	- Type: **cd /<RS\_Home>/bin** m.
	- **Type: ./setup\_init.sh**

**To test automatic restarts:**

- 1. Type the command: **reboot**
- 2. After you have waited a little while, log in again and grep the RoamServer process:

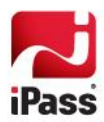

#### **Type: ps -ef | grep roamserver**

3. Make sure that RoamServer is started with the user set in **curr\_user** variable (the default is root).

#### **To remove automatic restarts (if necessary):**

- 1. If you find it necessary to remove the automatic restart scripts:
	- **Type: cd <RS\_Home>/bin**
	- П Type: **./setup\_remove.sh**

#### **To set up ipasskeepalive monitoring:**

If the RoamServer process is not running the **ipasskeepalive.sh** script will start the server process automatically based on the time interval added in the crontab entry ( In step1step2)

- 1. Log in as a user with root access.
- 2. Add the RoamServer **ipasskeepalive** monitoring scripts by running the script setup\_cron.sh:
	- $\mathcal{C}$ Type: **cd /<RS\_Home>/bin**
	- $\mathcal{C}^{\mathcal{A}}$ Type: **./setup\_cron.sh**

#### **To remove ipasskeepalive monitoring:**

- 1. If you find it necessary to remove the automatic restart scripts:
	- Type: **cd <RS\_Home>/bin** П
	- Type: **./remove\_cron.sh The State**

#### **To test ipasskeepalive monitoring restarts:**

1. Type the command: **crontab –l**

0,5,10,15,20,25,30,35,40,45,50,55 \*\*\*\* \*/usr/ipass/roamserver/current\_version'/bin/ipasskeepalive.sh

- 2. Grep the RoamServer process:
	- **Type: ps -ef | grep roamserver**

*The RoamServer process can also be started by executing ipasskeepalive.sh script from the <RS\_Home> /bin.*

## **Testing**

There are three tests that should be performed following every installation and configuration of RoamServer to ensure proper functionality:

- checkipass Tool П
- **RoamServer Test Tool**

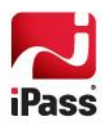

When testing RoamServer, it is recommended that you perform all of these tests in the order that they are presented here. Depending on the complexity of your system, it may take lesser or more troubleshooting to confirm that everything is functioning properly.

### **Checkipass Tool**

The checkipass test is a simulated request from RoamServer to the AAA server, which stays local to your network. To test RoamServer using the checkipass test, you will need to run the **checkipass.csh** test tool as an administrator.

This test simply verifies that RoamServer can authenticate a local user by communicating with the AAA server. This procedure only tests RoamServer. No realm should be prefixed to the user name unless it is required by your AAA. The authentication request goes from the **checkipass.csh** test tool to RoamServer, then to the AAA server for authentication, and finally back to RoamServer and **checkipass.csh** tool.

**checkipass.csh** is found in the test subdirectory of your **<RS\_Home>** directory. You will need to use a valid user name and password for the host on which RoamServer is installed.

**To run checkipass:**

- 1. Run: **./checkipass.csh -u <username>**
- 2. Enter the password when prompted.
- 3. The authentication status result will either be **Accept** or **Reject**.
- 4. If accounting start and stop status=ack, then RoamServer is properly installed, configured and working, and you may proceed to the next test.
	- **Possible causes for a Reject here include:** 
		- **Invalid user name or password:** The user in this test must have local login privileges to that system or should be authorized in the AAA server.
		- **Invalid certificate:** If the certificate is corrupt, then it will need to be replaced.
		- **Improper configuration:** Verify that you have correctly entered all the information in the setup program.
		- **Invalid shared secret** (for RADIUS users): Verify that your shared secret is entered properly. A shared secret cannot contain the comma (,) or equals sign (=) characters.

### **RoamServer Test Tool**

The RoamServer Test Tool extends the verification performed in the checkipass test by sending a simulated authentication request across the iPass network. In this test:

- An authentication request is generated by the tool and sent directly to an iPass Transaction Server, where the user name, domain, and password are verified.
- **The Transaction Server resolves the domain to your account from the iPass database and forwards this** authentication request to the Primary RoamServer at your company on port 577 (unless RoamServer is run by a user without root access in which case the port will be higher than 1024).
- **RoamServer receives the request, drops the domain name, and either authenticates the user name and** password locally (UNIX or SITE), or forwards the request to your AAA server (RADIUS, LDAP or TACACS)

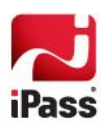

 Upon successful authentication, the request is relayed using SSL encryption back to the RoamServer Test Tool. Unlike **checkipass.csh**, in which the local network user name and password were used, for this test you will need to provide a user name and domain name that are specific to the iPass Network.

This test tool is available as a Web-based tool, and can be reached from the iPass Portal.

**To run the Test tool:**

- 1. Log in to Open Mobile Portal.
- 2. Under the **Tools** tab, select **RoamServer Test Tool**.
- 3. Choose the type of test you want to perform.
- 4. **Enter username:** enter a username that you know works and include the domain (i.e. @domain.com). The tool will use the domain to find the RoamServer you are testing. (This is a required step).
- 5. **Enter password:** enter the password for the username you entered. (This is a required step).
- 6. **Choose RoamServer:** select DEFAULT to test your primary RoamServer or select another RoamServer (by IP address) from the drop-down list (if available).
- 7. **Class of Service:** select the class of service from the drop-down list.
- 8. Click **Test Authentication**.
- 9. In addition to performing this test with a valid user name and password, you should also run the test with invalid credentials to ensure that the authentication attempt will be rejected.

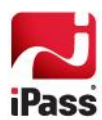

# **Authentication Servers**

This section discusses configuring RoamServer to communicate with your authentication servers. These instructions assume that you are installing RoamServer behind your firewall or on the same host as your AAA server. If you are installing RoamServer outside your firewall or on the firewall server, you may need to modify some of these settings. Consult with your iPass RoamServer Installation Engineer for assistance.

# <span id="page-18-0"></span>**UNIX and SITE Authentication**

If you would like RoamServer to authenticate using your UNIX system's password file, the type of authentication protocol you choose will be based on the type of passwords used.

> *If your system does not use shadow passwords, UNIX authentication should be used. If your system uses shadow passwords, SITE authentication should be used instead.*

**To enable UNIX authentication:**

- 1. Run: **ipassconfig.csh -conf**
- 2. When the script requests authentication server information, enter **UNIX**.

**To enable SITE authentication:**

- **1.** Run: **ipassconfig.csh -conf**
- 2. When the script requests authentication server information, enter **Site**.
- 3. For Site File, enter the name of the password file (typically, this is **/etc/shadow**).

## **RADIUS Authentication**

RoamServer can forward authentication requests and accounting packets to a RADIUS server running on the network. RoamServer will format the request as a standard RADIUS request and forward it to the RADIUS daemon at the address and port number specified during the installation. You must know the IP address and port number that will be used to reach your RADIUS server.

Additionally, you must make the RADIUS encryption key (shared secret) available to RoamServer. RoamServer uses this shared secret to encrypt the RADIUS packet contents before sending them to the RADIUS server. The RADIUS server then uses the shared secret to decrypt the packet contents. (A shared secret cannot contain the comma (,) or equals sign (=) characters.)

> *Your system must have a static, routable IP address, and cannot be blocked by a firewall.*

**To configure RoamServer for RADIUS authentication:**

- 1. Run **ipassconfig.csh (with option '- conf')**. Enter radius as an authentication protocol and enter:
	- $\blacksquare$  the server's IP address [127.0.0.1]
	- port number [1812]

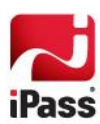

- RADIUS shared secret [mysecret]
- $\blacksquare$  attempts [3]
- idle timeout in milliseconds[5000]
- $\blacksquare$  if the prefix should be included [N]
- if the domain should be included [N]
- 2. Verify that RoamServer is entered as a client of your RADIUS. You will need to edit the appropriate configuration file on your RADIUS server by adding the IP address of the RoamServer, and the corresponding shared secret, that you entered above.
- 3. If you make any changes to your RADIUS, you will have to restart it to make sure the changes take effect.
- 4. Restart RoamServer. RoamServer will now be able to authenticate against your RADIUS Server.

RoamServer can contain the IP address of more than one RADIUS authentication or accounting Server for failover purposes. For more information, see the **Failover** section.

## **LDAP Authentication**

RoamServer can forward authentication requests to an LDAP server running on the network. RoamServer will format the request as a standard LDAP request and forward it to the LDAP daemon at the address and port number that is specified during the installation. You must know the IP address and port number that will be used to reach your LDAP server. Additionally, you must configure/customize how RoamServer will perform authentication at the LDAP server. LDAP-specific configuration is set in a file called ipassLDAP.properties. For more information, refer to ipassLDAP.properties on page 32, and the ipassLDAP.properties.example file included in the RoamServer package.

**To configure RoamServer for LDAP authentication:**

- 1. Open the **<RS\_Home>/ipassLDAP.properties** file.
- 2. Run **ipassconfig.csh (with option '- conf').** Enter LDAP as an authentication protocol and enter:
	- The server's IP address [127.0.0.1]
	- LDAP configuration file name [/usr/ipass/roamserver/6.0.0/ipassLDAP.properties]
	- **Port number [389]**
	- I Idle timeout in milliseconds [10000]
	- Enable SSL? [N] Enter Yes to support LDAP over SSL connections. (See Secure LDAP on page 15.)
- 3. Customize the contents of the ipassLDAP.properties file as needed.
- 4. Save and exit the file.
- 5. Restart RoamServer. RoamServer will now authenticate against your LDAP server.

RoamServer can contain the IP address of more than one LDAP Authentication Server for failover purposes. For more information, see the **Failover** section.

#### **Secure LDAP**

RoamServer can support LDAP over SSL connections. Server-side authentication is performed in the SSL handshake. If enabled, RoamServer will only require a list of certification authority (CA) certificates for validating the LDAP server. SSL is commonly done over port 636.

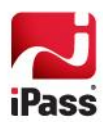

By default, most secure LDAP servers allow client authentication in the SSL handshake but do not require it. To perform only server authentication, RoamServer must have the CA certificate loaded into its JRE default keystore using the **import\_CA\_certificate** script.

- **To list all certificates**, run list\_CA\_certificates.
- **To import additional CA certificates**, run import\_CA\_certificate <cert-alias-name> <cert-file-name>.
- To delete a certificate, run delete\_CA\_certificate <cert-alias-name>. m.

## **TACACS Authentication**

RoamServer can forward authentication requests to a TACACS server running on the network. RoamServer will format the request as a standard TACACS request and forward it to the TACACS daemon at the address and port number that is configured during the installation. You must know the IP address and port number that will be used to reach your TACACS server. Additionally, you must make the TACACS shared secret available to RoamServer. The shared secret is configured in the TACACS configuration file called **tac\_plus.conf**. RoamServer uses this shared secret to encrypt the TACACS packet contents before sending them to the TACACS server. The TACACS server then uses the shared secret to decrypt the packet contents. Refer to your TACACS documentation for more information on the **tac\_plus.conf** file and shared secret. The TACACS server can be located anywhere with a routable, static IP address, including on the same host as the RoamServer.

If the TACACS server is running on an alternative host on your network (that is, not on the server running RoamServer), you will need to install a copy of the **tac\_plus.conf** file on that server or on a network-addressable drive available to that server. You will also need to configure this file location in the RoamServer setup.

**To configure RoamServer for TACACS authentication:**

- 1. Run **ipassconfig.csh -conf**. Enter **tacacs** as an authentication protocol and enter:
	- $\blacksquare$  the server's IP address [127.0.0.1]
	- port number [49]
	- TACACS Shared Secret [mysecret]
	- idle timeout [10000]
- 2. Verify the settings in the configuration file for your TACACS server. You may need to edit the appropriate configuration file within your TACACS software by adding the IP address of the RoamServer.
- 3. If you make any changes to your TACACS, you will have to restart it to make sure the changes take effect.
- 4. Restart RoamServer. RoamServer will now be able to authenticate against your TACACS server.

RoamServer can contain the IP address of more than one TACACS authentication or accounting Server for failover purposes. For more information, see the **Failover** section.

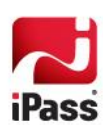

# **Accounting Servers**

# <span id="page-21-0"></span>**Accounting Log File Configuration**

RoamServer can be configured to write accounting information to a log file. The log file rotation and backup process can be customized to suit your networking environment and business needs. Depending on the type of AAA used, RoamServer can use either local accounting logging or remote accounting logging.

## **Local Accounting**

For authentication protocols that do not have a built-in remote accounting server (that is, UNIX, SITE and LDAP), RoamServer can be configured to keep detailed local accounting records (AcctFile) at a location specified by the user. For authentication protocols which have a remote server capable of handling accounting transactions (that is, RADIUS, TACACS), RoamServer can forward the accounting record to the remote server for logging.

**To configure RoamServer to log in to a local accounting file:**

- 1. Run: **ipassconfig.csh -conf**.
- 2. Enter **Yes** when the following prompted appears **Do you wish to add a new AcctServer?**
- 3. If you wish to log accounting records to a local file, for Protocol, enter **AcctFile.**
- 4. Enter the path and name of your accounting file, or press **Enter** to use the default path.
- 5. After running the script, restart RoamServer.

# **Remote Accounting (RADIUS and TACACS users)**

Customers who have a remote server capable of handling accounting transactions (for example, RADIUS or TACACS) can forward the records to the remote server for logging,

**To configure RoamServer to forward accounting records to your remote AAA server:**

- 1. Run: **ipassconfig.csh –conf**
- 2. Enter **Yes** when the following prompted appears **Do you wish to add a new AcctServer?**
- 3. For Protocol, enter **RADIUS** or **TACACS** as appropriate.
- 4. Enter the details of the AAA server, as requested.
- 5. After running the script, restart RoamServer.

If a remote accounting server (RADIUS or TACACS) is unreachable for some reason, accounting data that was supposed to be forwarded to it can be stored in a local file until the remote server is reachable again. The data is stored in binary format in a file called **<RS\_Home>/logs/failedAcct**.

If the files are not needed, they can be deleted and remote accounting can be turned off.

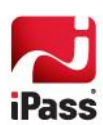

#### **Resend Data**

**To resend the data,** run the script **resendacct.csh** from **<RS\_Home>/bin** folder. This forwards the **failedAcct** file to the AAA server and then deletes the file.

**This task can be automated by adding it to the crontab:**

1. Use **crontab -e** to edit the crontab file and add the line:

0 3 \* \* \* cd /usr/ipass/roamserver/current\_version/bin: ./resendacct.csh.

2. View the **crontab** file using **crontab –l**.

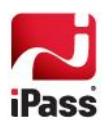

# **Running RoamServer**

# **Runtime Commands**

The RoamServer process is named **roamserverd**.

#### **Starting RoamServer**

In the **<RS\_Home>/bin** directory, run: **roamserverd start**

Some systems will shut down all processes started by a user when that user logs off. If this is the case, run: **nohup roamserverd start**

### **Shutting Down**

In the **<RS\_Home>/bin** directory, run: **roamserverd stop**

### **Restarting RoamServer**

Whenever the configuration is modified, RoamServer has to be restarted.

To restart Roamserver, in the **<RS\_Home>/bin** directory, run: **roamserverd** restart.

#### *rs\_command*

You can also perform many runtime functions by using the tool **rs\_command.csh, in the <RS\_Home>/bin** directory.

**Usage**: rs\_command.csh <command options>.

#### **Command Options**

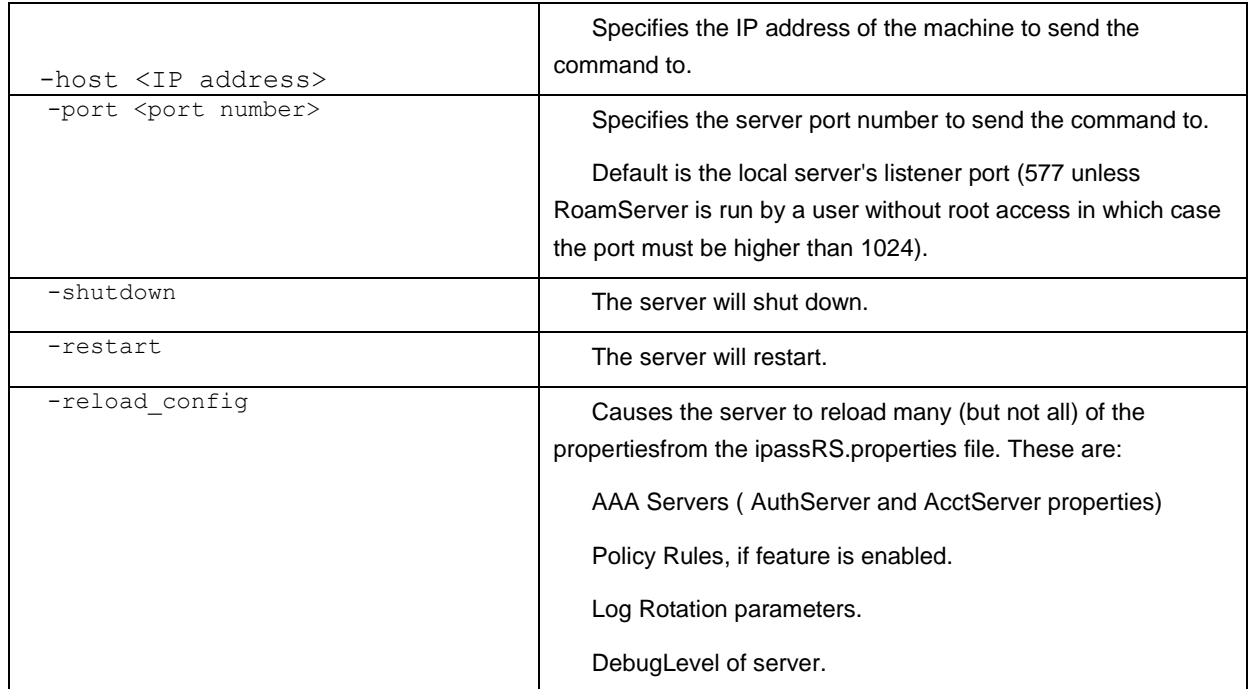

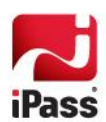

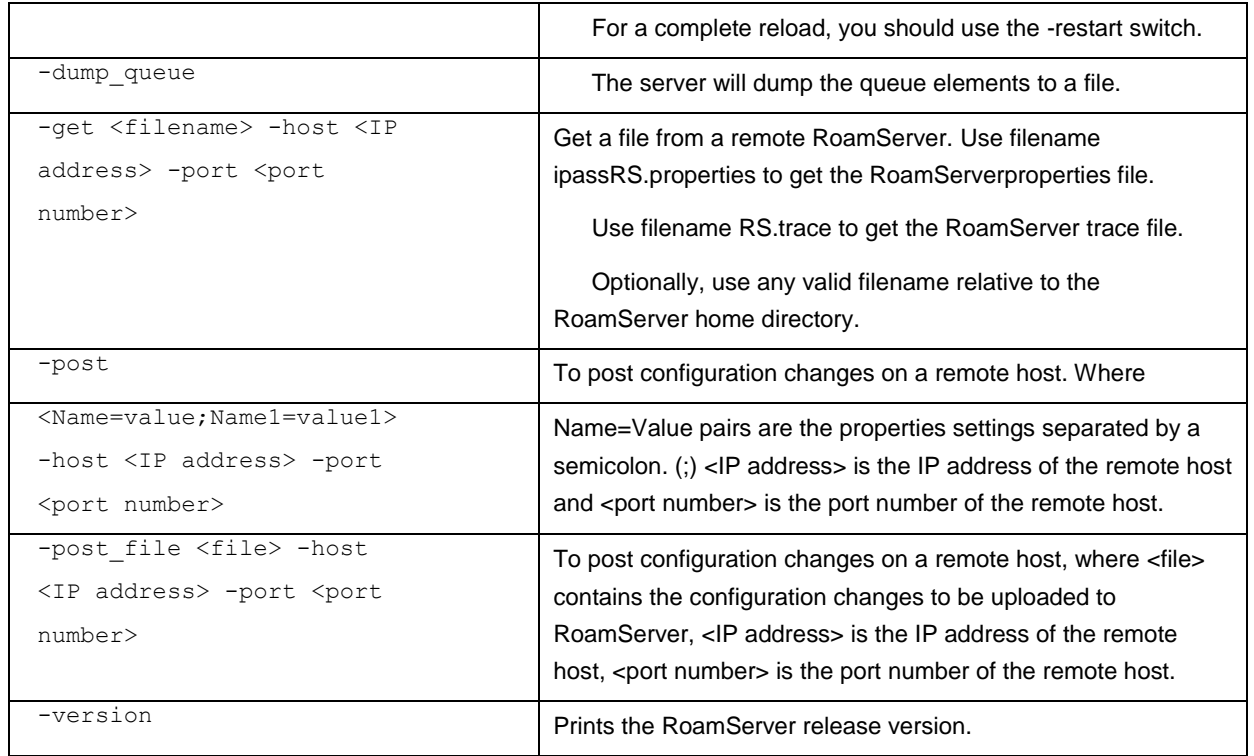

### *Scripts Usage Available Under <RS\_Home>/bin*

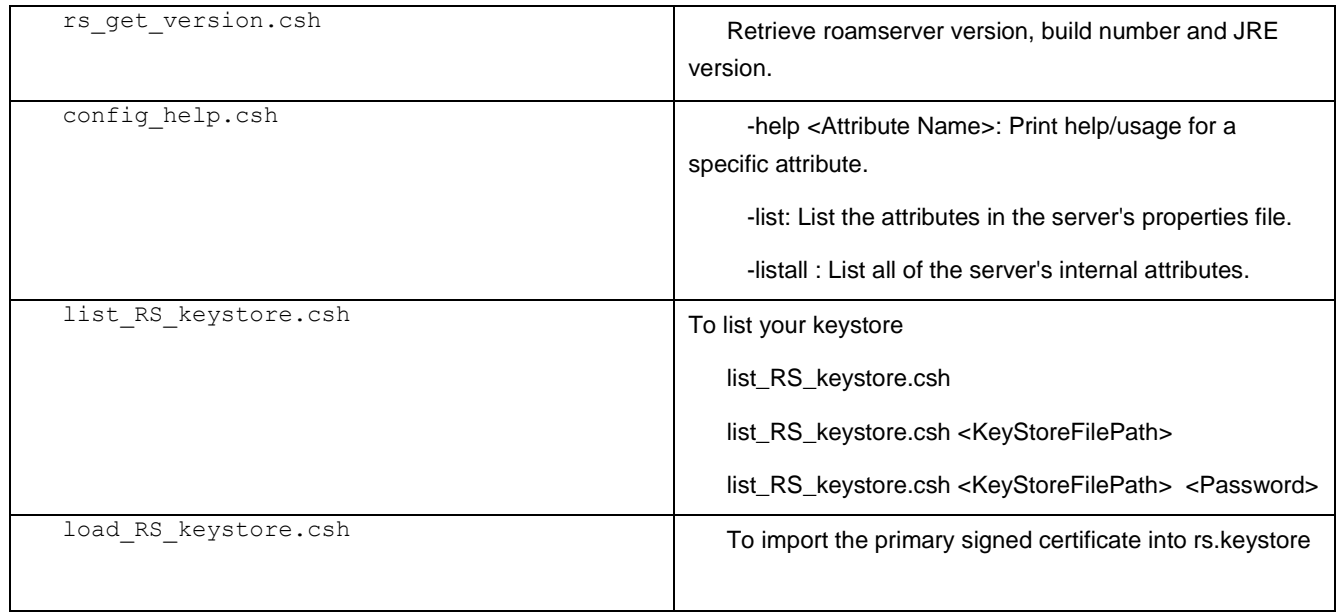

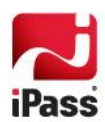

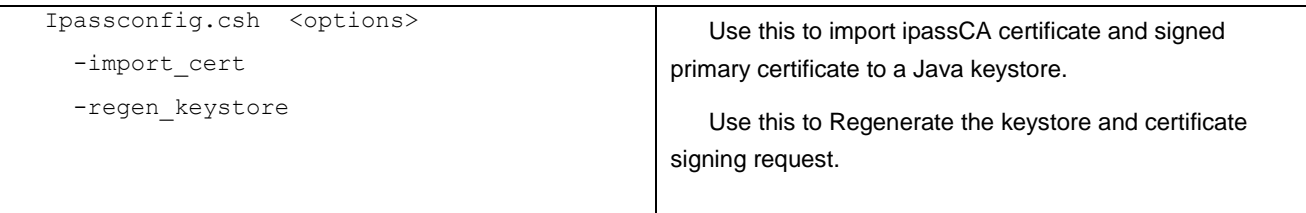

### *Scripts Usage Available Under RS\_Home/.scripts*

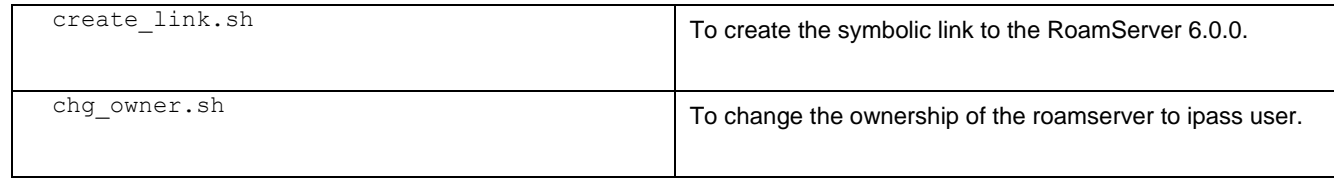

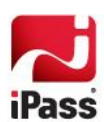

# **ipassRS.properties**

The ipassRS.properties file allows customization of RoamServer features. By setting properties in the file, you can enable important RoamServer functions. Enabling some features may involve setting more than one property.

Property names are case-sensitive, but property values are not. Valid values for Boolean properties are: true, false, yes, no, y, n.

# **Property Help**

You can obtain help on any property, including those listed here, by using a tool called **config\_help.csh**, found in your

#### **<RS\_Home>/bin directory**.

- $\mathcal{C}^{\mathcal{A}}$ To list all server properties: **config\_help.csh -listall**
- To describe usage of a property: **config\_help.csh -help <property name>**

# <span id="page-26-0"></span>**Property Glossary**

This glossary defines all properties found in ipassRS.properties, including configurable parameters for each property.

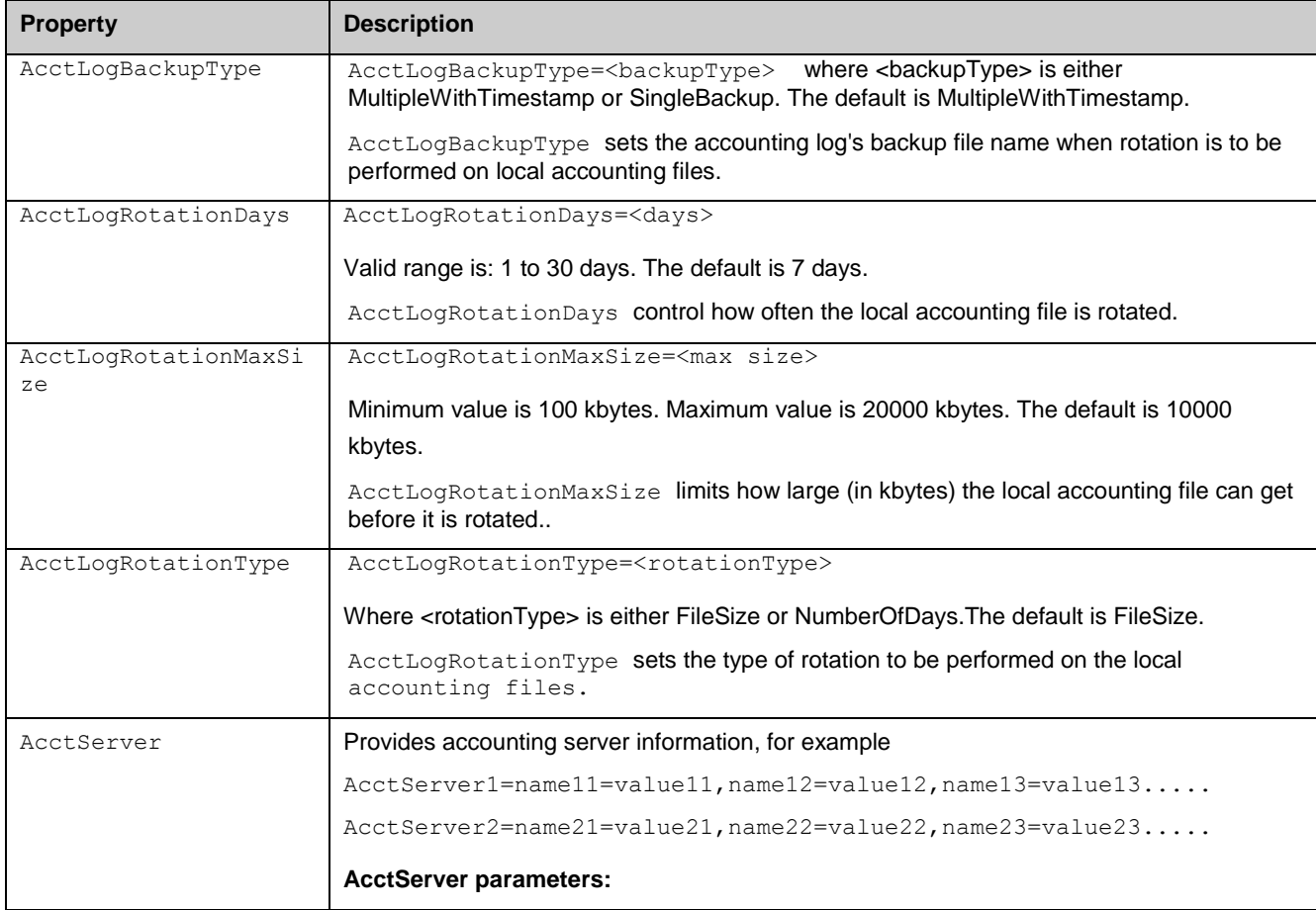

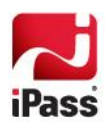

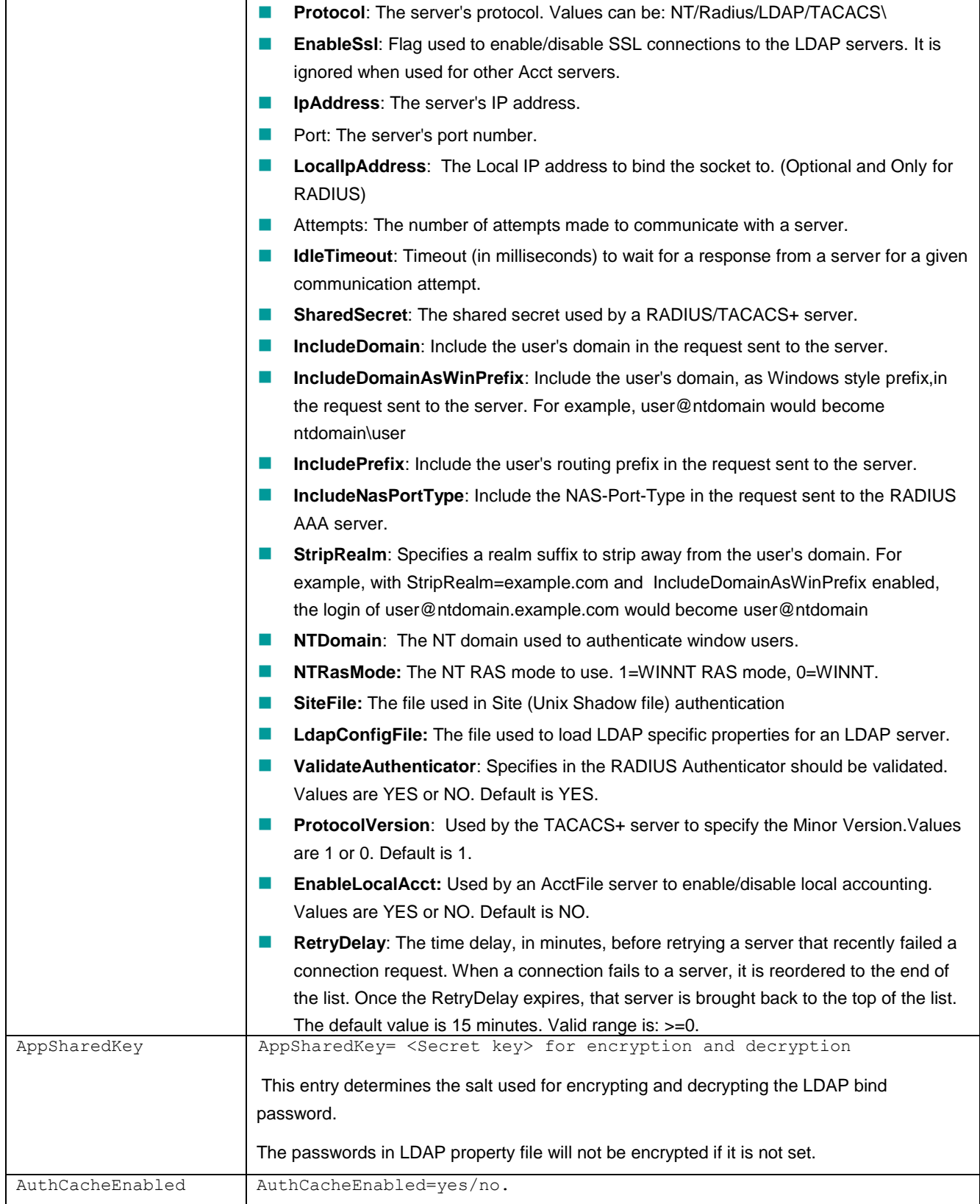

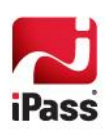

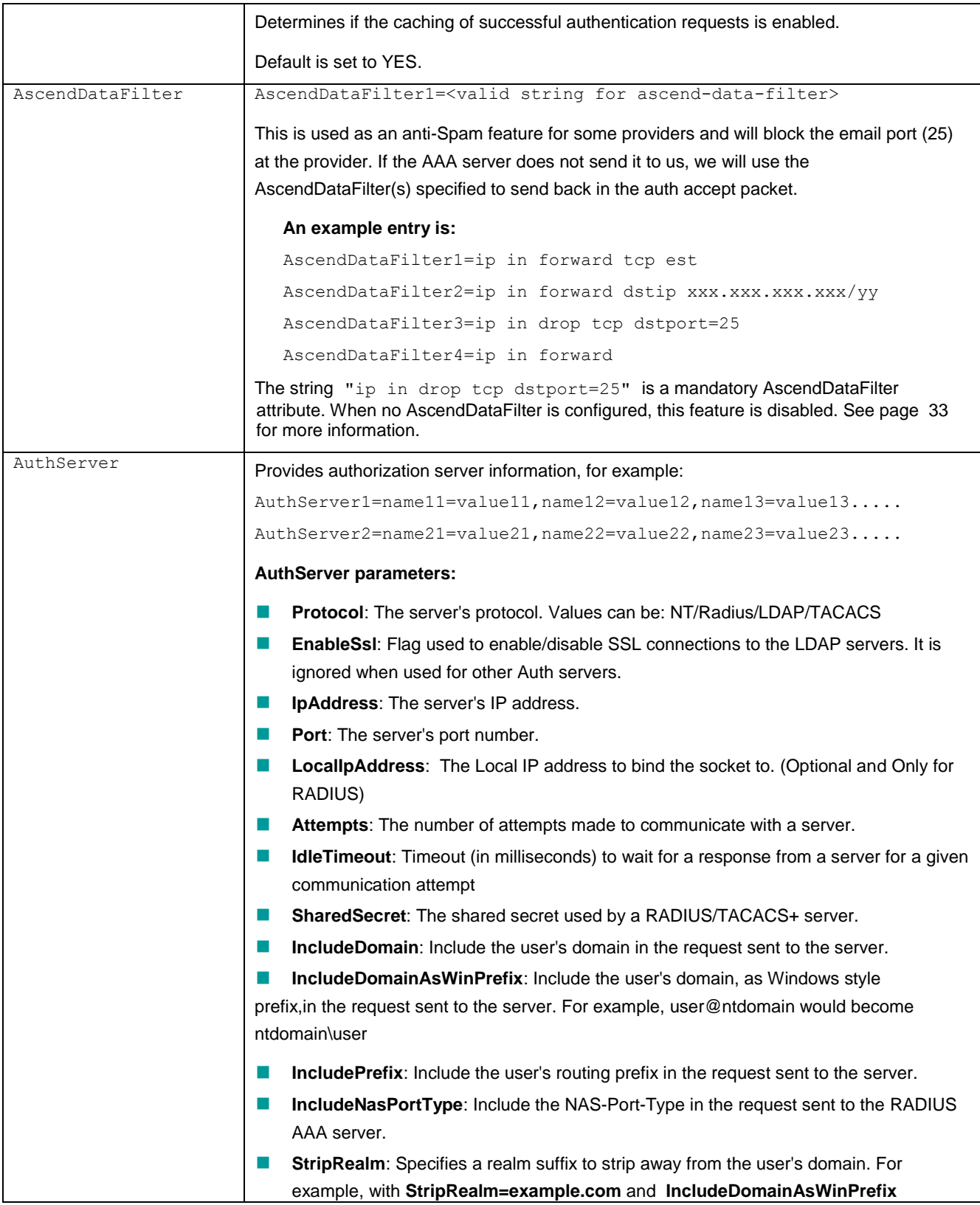

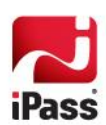

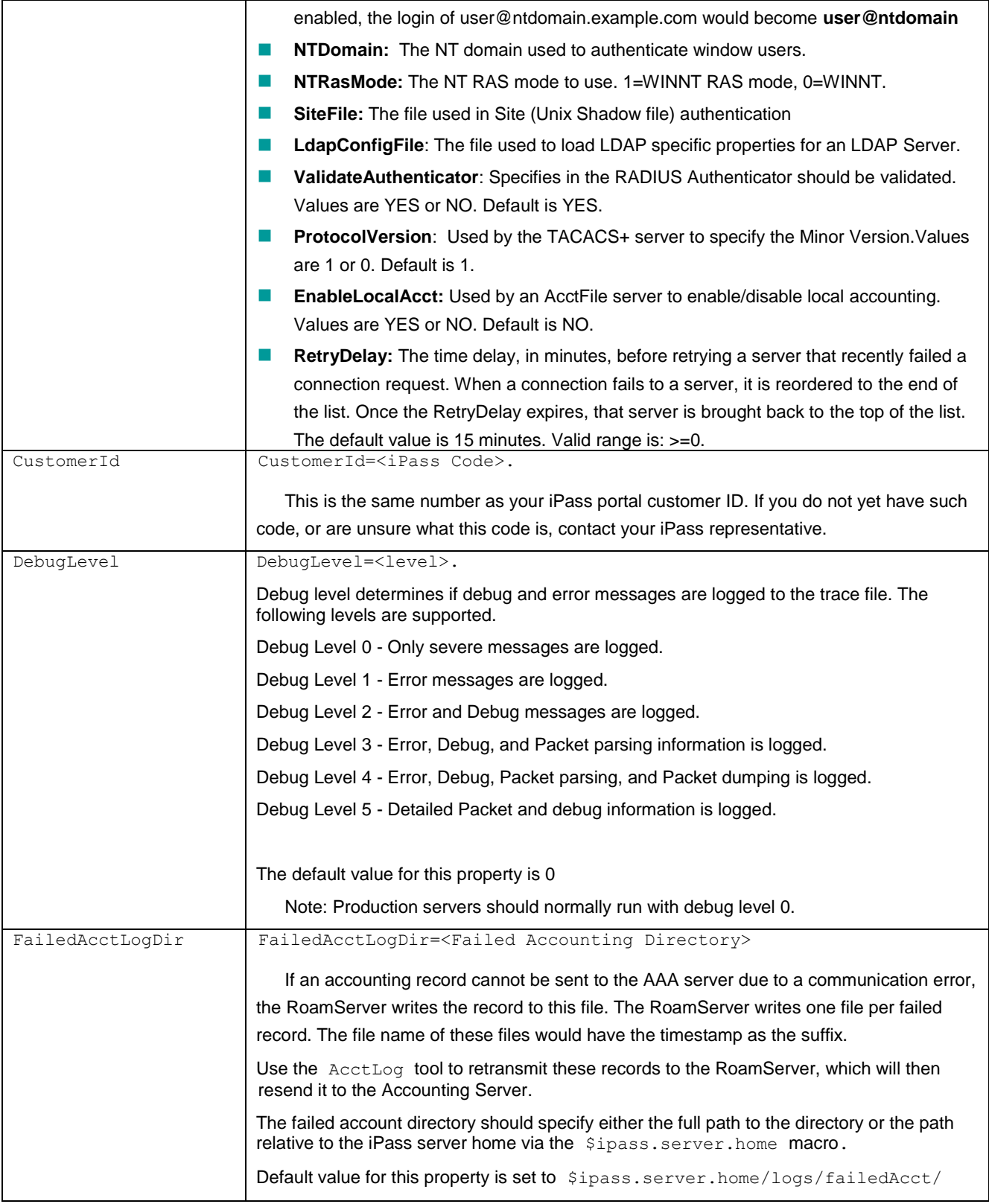

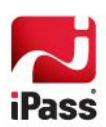

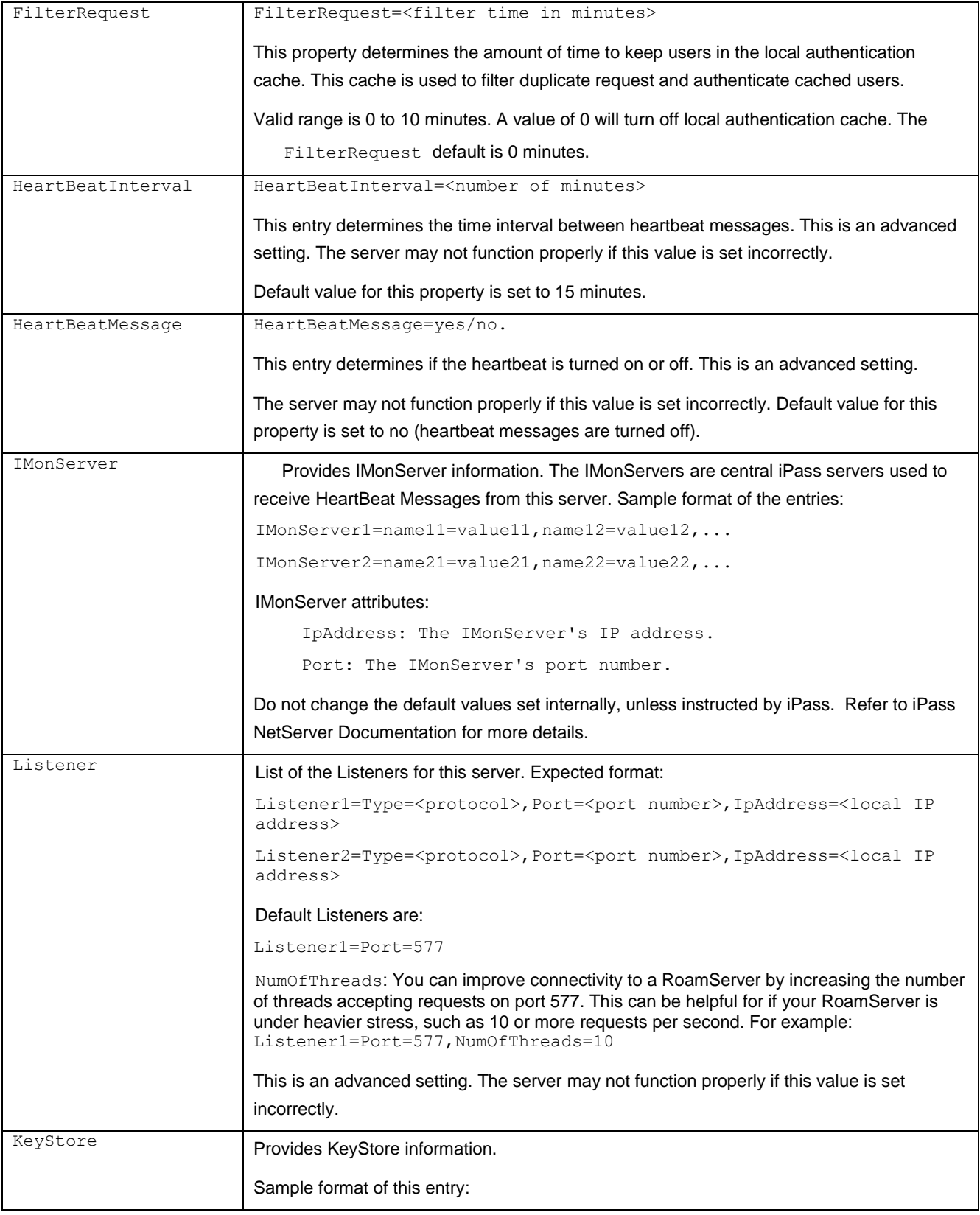

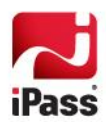

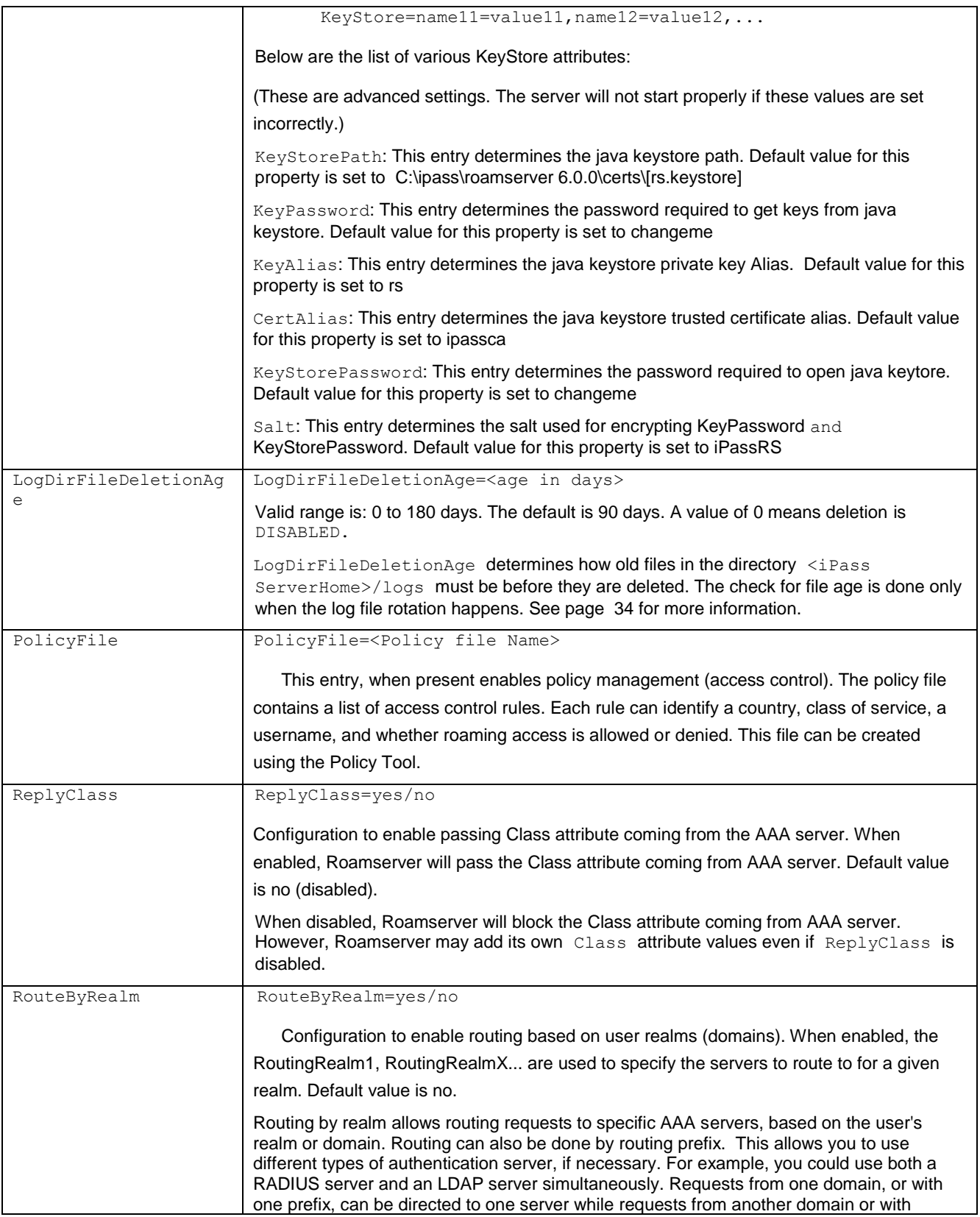

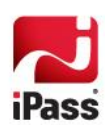

#### *ipassRS.properties*

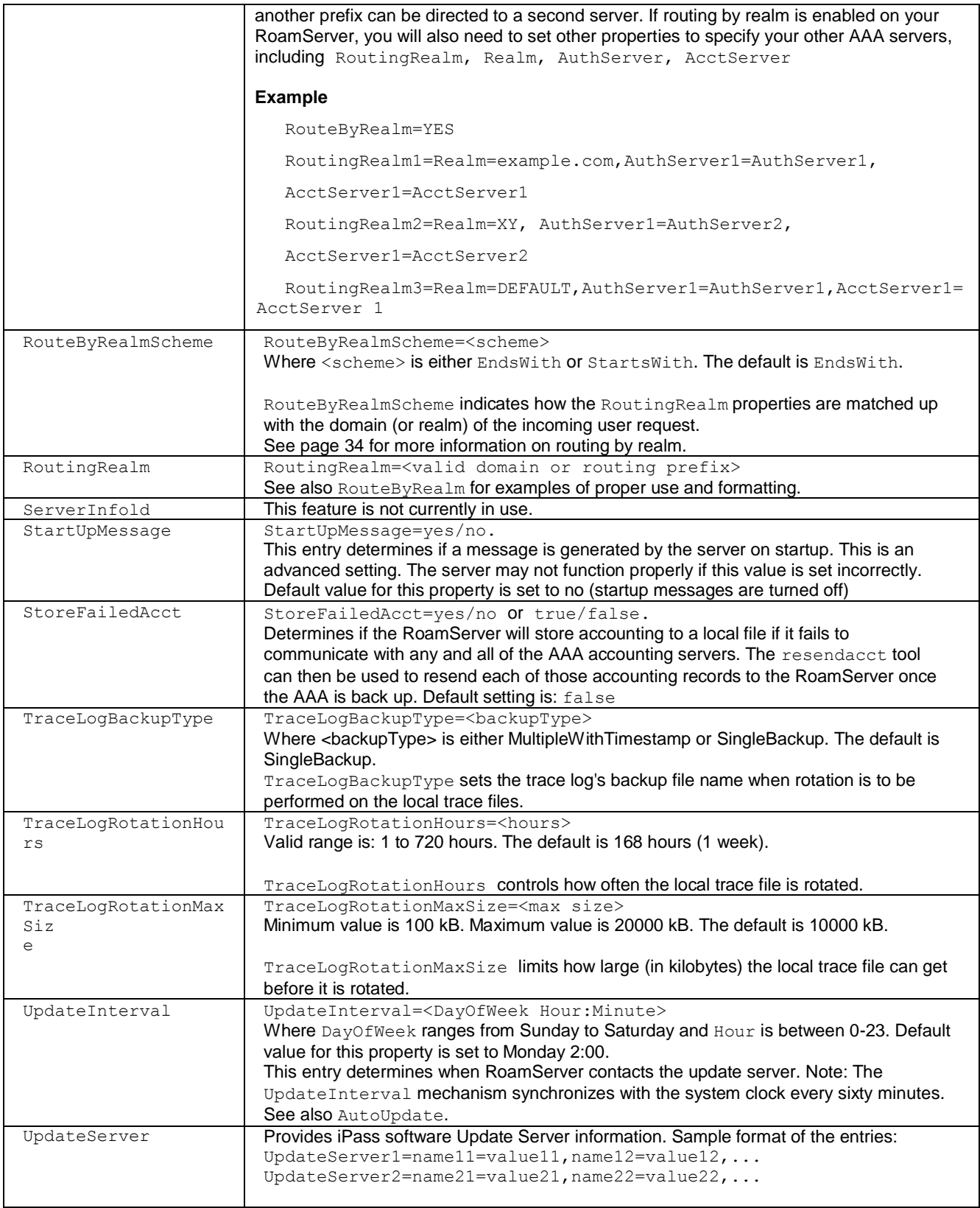

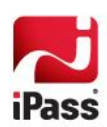

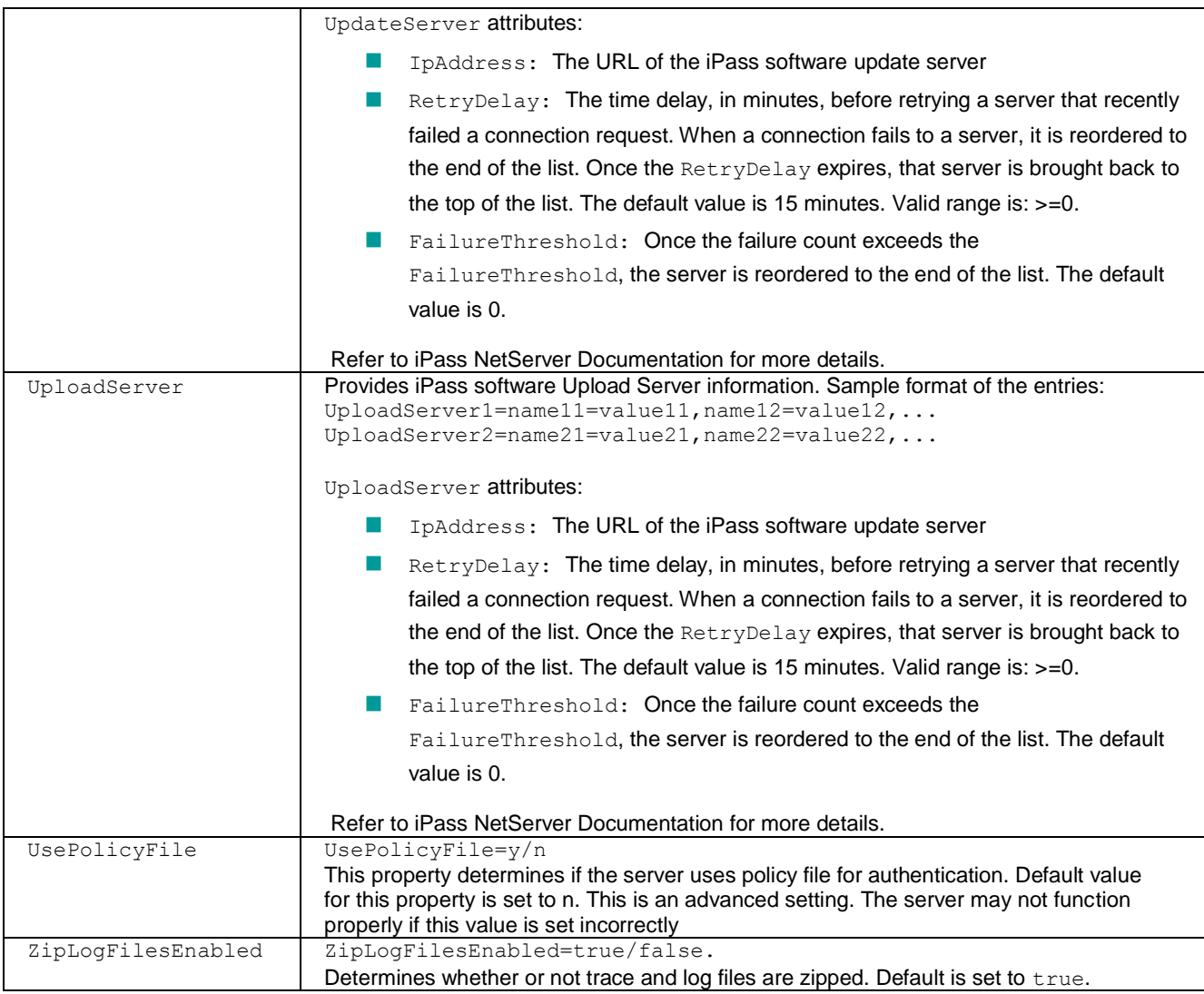

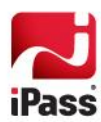

# **Configuration Options**

This section discusses some RoamServer configurable options in detail. For more information on setting properties, see the Property Glossary on page 22.

# **Policy File**

A Policy File allows you to filter the requests being sent to your authentication server. RoamServer will validate all users against this file before contacting your authentication server. This feature may be helpful if you wish RoamServer to authenticate from a large user database, but only want a small group of those users to be able to roam, or conversely, if you only wish to deny roaming access to a small group.

The Policy Tool, rs\_policy.csh, located in your <RS\_Home>/bin directory, is an application used for creation and maintenance of a Policy File. Although the Policy File is a text file, iPass recommends you use the Policy Tool for creating, editing and maintaining your Policy File. This will ensure proper formatting and correct policy criteria.

**To create a policy file:**

- 1. In the **<RS\_Home>/bin** directory, run the file **rs\_policy.csh**
- 2. If the tool detects that no Policy File exists, it will create one in the default directory.

**To enable use of a Policy File:**

- 1. Run **ipassconfig.csh -conf**
- 2. Enter **Yes** when prompted with the following **Do you wish to use the PolicyFile during authentication?**
- 3. Enter the path and name of your policy file, or press **Enter** to accept the default.

**To edit or manage your policy file:**

- 1. In the policy tool, choose your option from the menu:
	- Add a rule
	- Remove a rule
	- $E$ dit a rule
	- **EXplain an existing rule**
	- $\blacksquare$  List the rules
	- Save the rules
	- $\mathcal{C}$ List Country Code
	- $\Box$ Quit
- 2. When done, **enter 8 to quit the Tool**. You must restart RoamServer so that it can read a newly edited Policy File.

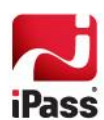

#### *Policy File Pattern Matching*

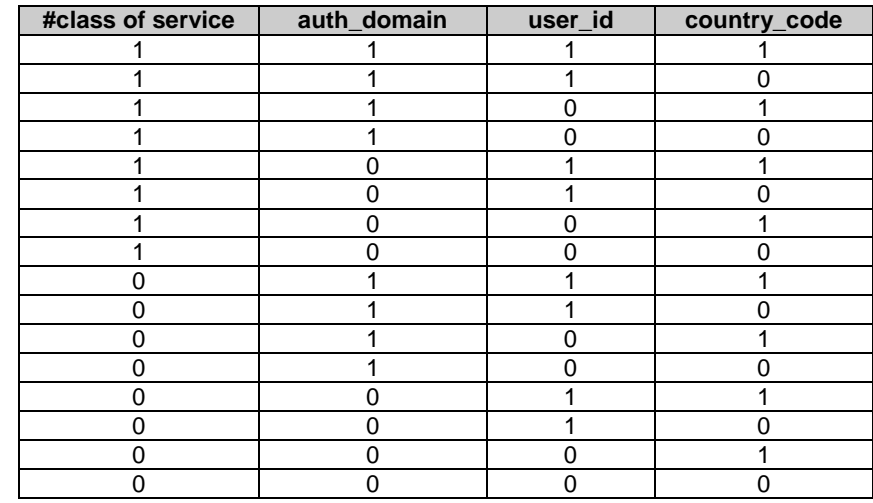

The policy file pattern matching is from most specific to the least, as follows:

All rules are read and the most specific rule to match a given request is used. For example, these entries in a policy file would block all wireless access, except in the US.

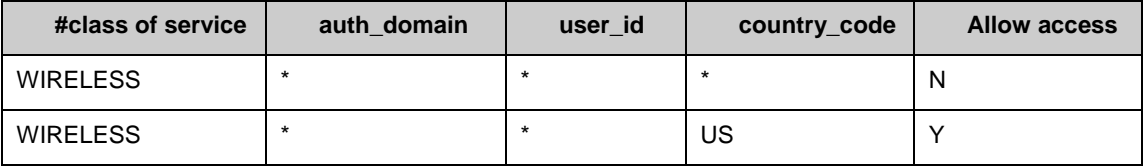

Because the policy file is written with permissions of root/admin, lowering the privileges required to run the policy tool will cause the tool to fail. Accordingly, you may wish to do one of the following to ensure policy file permissions are valid:

- Reset policy file permissions every time the policy tool is run.
- Set up a cron job to periodically reset the file permission regardless of when policy tool is run.  $\mathcal{L}_{\mathcal{A}}$

#### *Policy File Mapping*

This table shows the mappings of NAS port type numbers to the class of service.

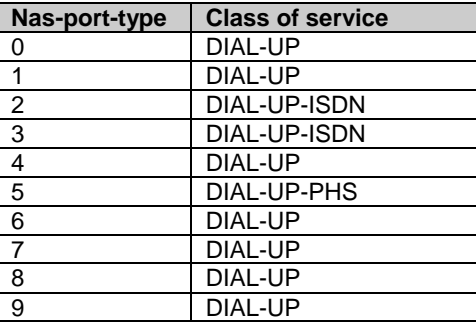

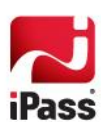

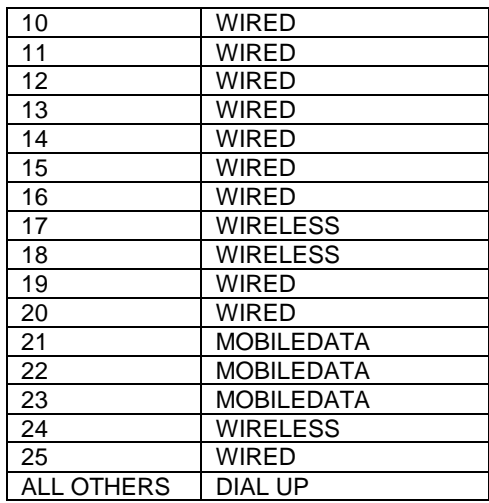

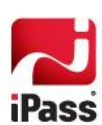

# **Failover Configuration**

# <span id="page-37-0"></span>**Failover**

If the primary server is unreachable, RoamServer can fail over to one or more secondary authentication or accounting servers. This feature works with RADIUS, LDAP and TACACS authentication protocols.

> *Your secondary servers do not have to be of the same type as your primary server. For example, if you had both a RADIUS server and an LDAP server, you could designate your RADIUS server as primary and your LDAP server as secondary.*

**To configure RoaServer to failover to a secondary authentication server:**

- 1. Run **ipassconfig.csh -conf**
- 2. Enter **Yes** when the following prompt appears **Do you wish to add new AuthServer?**
- 3. Enter the properties for the new authentication server as described under authentication Servers above.
- 4. If you are using RADIUS or TACACS, you must make sure that the shared secrets are the same for each server. In addition, if using RADIUS, you must make sure that RoamServer is entered as a client of the Secondary RADIUS as well as with the Primary.
- 5. Restart RoamServer. RoamServer will now be able to fail over to the secondary authentication server in the case of a power, hardware, or software failure happen to primary authentication server.

There is no limit to the number of secondary authentication servers you can specify. You can repeat the above to specify more authentication servers, by incrementing the number for each new server (AuthServer1, AuthServer2, etc.). However, in the ipassRS.properties file, you must ensure that servers are listed in numerical order such as:

#### AuthServer1, AuthServer2, AuthServer3, or failover will not occur.

In addition, you may not skip any numbers in the sequence when specifying servers. (For example, AuthServer1, AuthServer2 and AuthServer4 would not be an acceptable sequence.)

**To configure the RoamServer to fail over to a secondary accounting server:**

- 1. Run **ipassconfig.csh -conf**
- **2.** Enter **Yes** when the following prompt appears **Do you wish to add new AcctServer?**
- 3. Enter the properties for the new accounting server as described under Accounting Servers, above.
- 4. If you are using RADIUS or TACACS, you must make sure that the shared secrets are the same for each server. In addition, if using RADIUS, you must make sure that RoamServer is entered as a client of the Secondary RADIUS as well as with the Primary.
- 5. Restart RoamServer. RoamServer should now be able to fail over to the secondary accounting server in the case of a power, hardware, or software failure happen to primary accounting server.

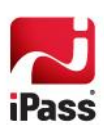

#### **UNIX and Site Failover**

Since there will always be a response from the local server, if you set one of your failover servers to UNIX or Site, there is no need to set any further servers in the sequence.

## **Trace Log File Configuration**

RoamServer can be configured to write information about access attempts to a log file for debugging purposes. If enabled, debugging information is output to a local log file, named roamserver.trace, which is found in the <RS\_Home>/logs directory. The amount of debugging output can be controlled by changing the DebugLevel setting. The range for this value is 0 to 5 (inclusive), where 0 produces the least amount of output, and 5 produces the highest.

RoamServer can log information about both access attempts and accounting transactions. When placed into debug mode, RoamServer will log transactional information into a local file that can be used in troubleshooting. In addition, the software can be configured to log accounting data to either a local file or to forward it to a remote accounting server. (Some earlier versions of RoamServer could log to both a local server and remote server at the same time.

If your DebugLevel value is set to any value greater than 0, you will need to customize the log file rotation and backup process so that the logs do not build up unnecessarily. A DebugLevel of *5* produces a great deal of output. This can cause roamserver.trace file to grow very large, and may slow the processing time of RoamServer. iPass recommends a debug level of 0 in a production environment.

## **Ascend Data Filters for Non-VPN Access**

Some network providers on the iPass network filter port 25 traffic (SMTP), in an effort to prevent the distribution of spam mail on their networks. Although traffic through port 25 is blocked from these providers, they do allow traffic to pass to a limited number of IP addresses to allow users to send SMTP mail to valid mail servers. The IP addresses to which port 25 traffic is allowed is communicated by the Ascend Data Filter attributes, which are sent when the user successfully authenticates. These attributes are configured in ipassRS.properties. (The format is similar to how a RADIUS users file would be configured to return those attributes.)

If users will be connecting through a VPN, this property can be ignored with no effects. If users will not be connecting through a VPN, then iPass strongly recommends you configure these settings to reflect your SMTP servers.

### **Sample Settings**

AscendDataFilter1=ip in forward tcp est AscendDataFilter2=ip in forward dstip xxx.xxx.xxx.xxx/yy AscendDataFilter3=ip in drop tcp dstport=25 AscendDataFilter4=ip in forward

xxx.xxx.xxx.xxx/yy would be replaced by an IP mask identifying the customer's mail server IP addresses (for example, 218.239.99.139/32). Note that most providers only allow masks ranging from 24 to 32.

For example, if your SMTP servers' public IP address is 236.14.5.70, then the settings would look like this: AscendDataFilter1=ip in forward tcp est

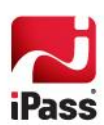

AscendDataFilter2=ip in forward dstip 236.14.5.70/32 AscendDataFilter3=ip in drop tcp dstport=25 AscendDataFilter4=ip in forward

Note that either a single IP address (236.14.5.70/32) or a range of IP addresses (236.14.5.0/24) can be specified.

In this second example, there are two entries. The first is a single SMTP server, and the second is a network range. Port 25 traffic will be allowed to the single IP address specified in AscendDataFilter2, as well as the entire network specified in

> AscendDataFilter3. AscendDataFilter1=ip in forward tcp est AscendDataFilter2=ip in forward dstip 236.14.5.70/32 AscendDataFilter3=ip in forward dstip 236.16.6.0/24 AscendDataFilter4=ip in drop tcp dstport=25 AscendDataFilter5=ip in forward

Up to 17 different IP addresses or range strings can be specified in this manner.

## **Log File Deletion**

Log files and accounting files can grow to unmanageable sizes. To control this, you can set log files to be deleted after a specified period of time by setting LogDirFileDeletionAge to an appropriate value. The default is 90 days.

## **Route-by-Realm**

Route-by-Realm allows routing requests to specific AAA servers, based on the user's realm or domain. Routing can also be done by routing prefix.

This allows you to use different types of authentication server, if necessary. For example, you could use both a RADIUS server and an LDAP server simultaneously. Requests from one domain, or with one prefix, can be directed to one server while requests from another domain or with another prefix can be directed to a second server.

**To enable Route-by-Realm**:

Set **RouteByRealm** to **YES**. If Route-by-Realm is enabled, you will also need to set other properties to specify your other AAA servers, including RoutingRealm, AuthServer, and AcctServer.

#### **Sample Settings**

AuthServer1=protocol=RADIUS, ipaddress=10.10.0.1, port=1812, sharedsecret=foo, Attempts=3, I dleTimeout=5000,IncludePrefix=No,IncludeDomain=No,IncludeDomainAsWinPrefix=No

AuthServer2=protocol=LDAP,ipaddress=10.10.0.2,port=389,LdapConfigFile=C:/ipass/roamserv er/6.0.0/ipassLDAP.properties,IdleTimeout=10000,enableSsl=No

AcctServer1=protocol=RADIUS, ipaddress=10.10.0.1, port=1813, sharedsecret=foo, Attempts=3, I dleTimeout=5000,IncludePrefix=No,IncludeDomain=No,IncludeDomainAsWinPrefix=No

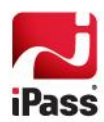

AcctServer2=protocol=AcctFile,localAcctFileName=C:/ipass/roamserver/6.0.0/logs/acct.log ,IncludeDomainAsWinPrefix=No

RouteByRealm=YES

RoutingRealm1=Realm=mydomain.com,AuthServer1=AuthServer1,AcctServer1=AcctServer1 RoutingRealm2=Realm=XY,AuthServer1=AuthServer2,AcctServer1=AcctServer2 RoutingRealm3=Realm=DEFAULT,AuthServer1=AuthServer1,AcctServer1=AcctServer1

In this sample there are two Authentication Servers defined. AuthServer1 is a RADIUS. AuthServer2 is an LDAP.

If the customer logs in using the realm mydomain.com, the line which begins, "RoutingRealm1" is in play. It defines the primary Authentication Server as AuthServer1. The rule is written as AuthServer1=AuthServer1. This translates as "The primary authentication server for this realm is the line above that starts with 'AuthServer1='"

But if the customer logs in with the realm XY, the line which begins, "RoutingRealm2" is in play. It defines the primary Authentication Server as AuthServer2. The rule is written as AuthServer1=AuthServer2. This translates as "The primary authentication server for this realm is the line above that starts with 'AuthServer2='"

You'll notice Route-by-Realm also directs traffic to Accounting Servers. When addressing the Accounting Server the key AuthServer becomes AcctServer. Otherwise, the logic of how Route-by-Realm works is the same.

In the examples, when routing realm mydomain.com is used, AcctServer1 is employed to send the accounting records to the RADIUS.

When routing realm XY is used, AcctServer2 is used. Please note, in this case, a text file is being populated because LDAP does not record accounting records.

The final line, where the realm is DEFAULT is required to catch any requests that contain malformed realms. This line gives the RoamServer an avenue to forward the request. Not having this line can cause the RoamServer to crash if a malformed realm is used.

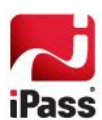

# **ipassLDAP.properties**

In the AuthServer property of **ipassRS.properties**, you can specify a path to a file containing special LDAP settings named **ipassLDAP.properties**. This section explains configuration of this file.

# **User-Configurable Options**

This table summarizes the configurable options in **ipassLDAP.properties**. When an **ipassLDAP.properties** file is not present, or if an option is not specified, the default values will be used.

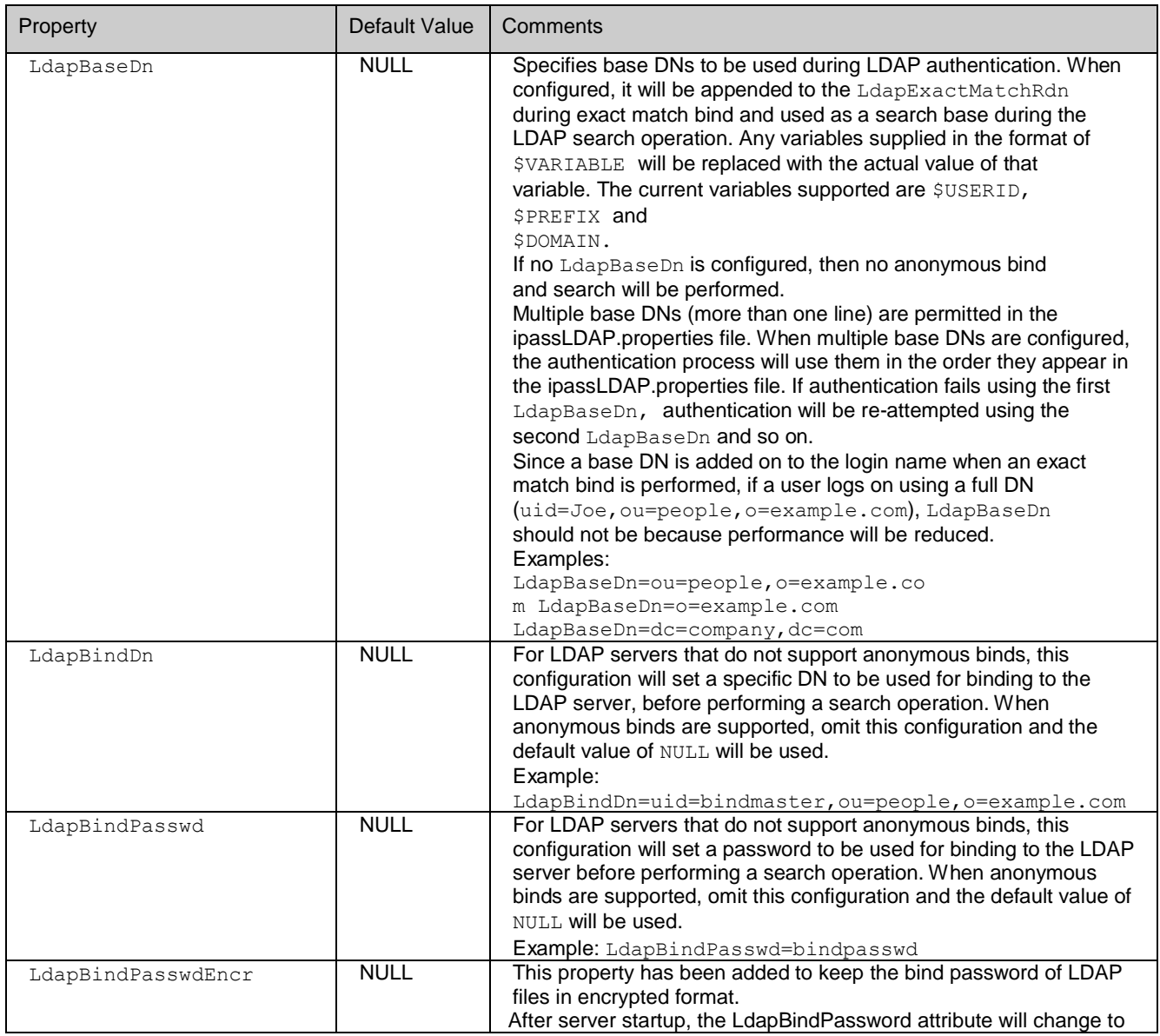

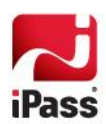

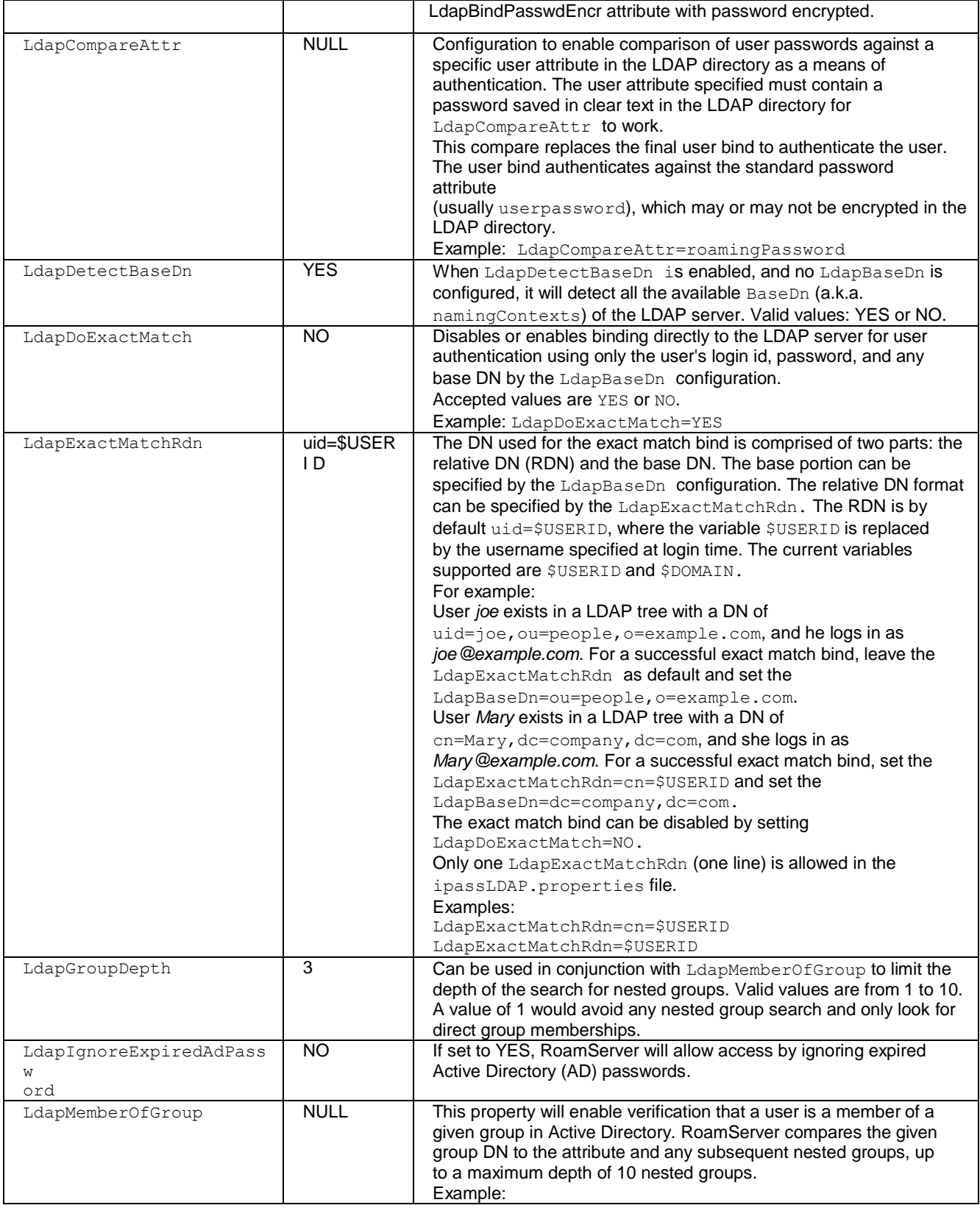

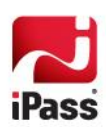

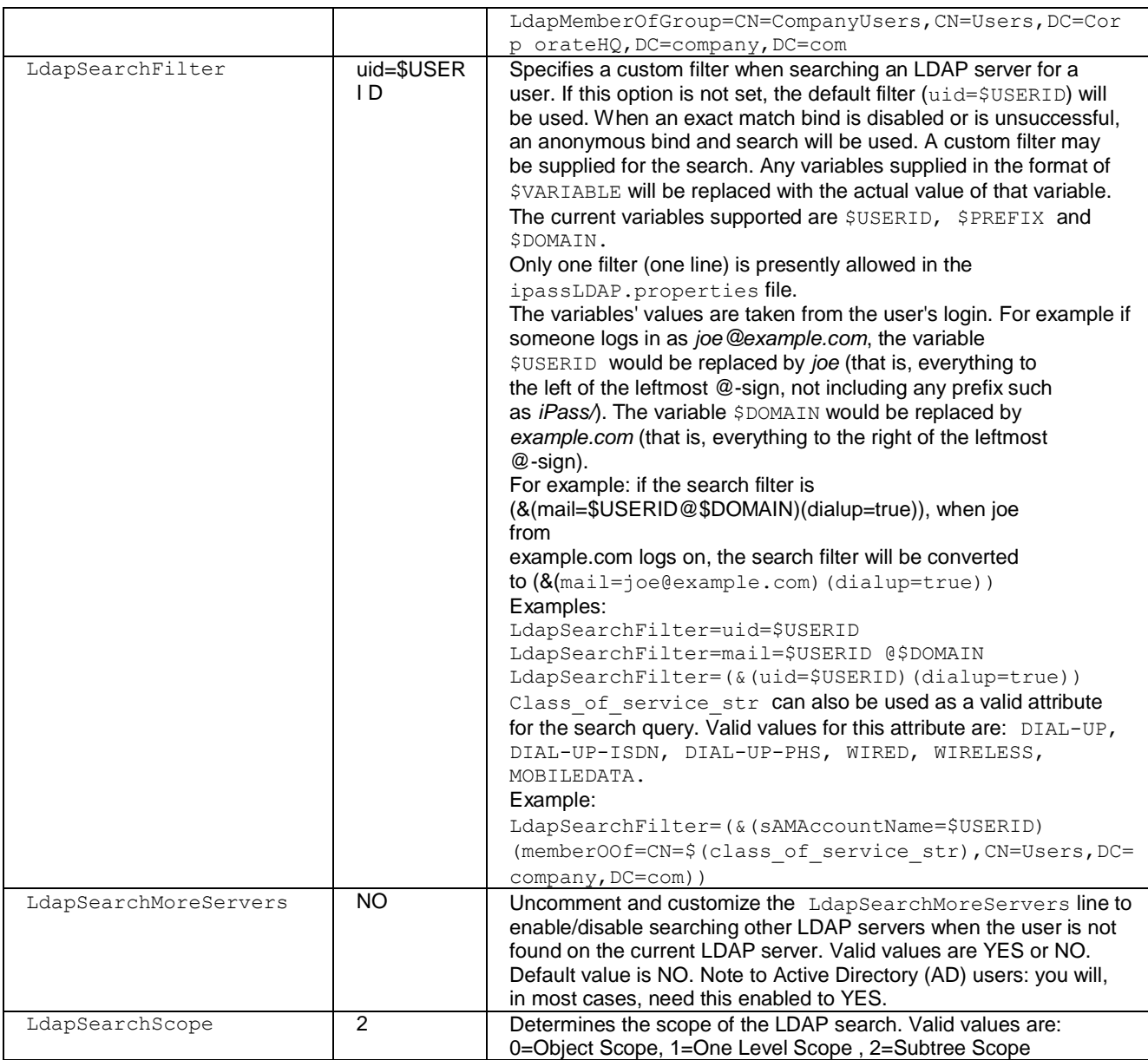

# **Suggested Configuration**

### **Example 1 (Most common)**

For companies with an LDAP directory structure where roaming users are stored in different directories:

```
uid=user1,ou=development,o=example.com
uid=user2,ou=finance,o=example.com
uid=user3,ou=marketing,o=example.com
```
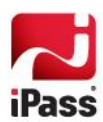

Performing a search for the user might be a simpler approach. Therefore, the exact match bind step can be skipped all together. If all users login with the format of user1@example.com, then only do an anonymous bind and search of the LDAP directory.

Set the following in the ipassLDAP.properties file:

```
LdapBaseDn=o=example.com
LdapDoExactMatch=no
```
LdapSearchFilter=uid=\$USERID

#### **Example 2**

For companies with an LDAP directory structure where all roaming users are stored in the same directory:

```
uid=user1,ou=people,o=example.com
uid=user2,ou=people,o=example.com
uid=user3,ou=people,o=example.com
```
All users are in the ou=people,o=example.com directory. If all users log in with the format of user1@example.com, then to bind to the LDAP server on the first try with the exact match bind.

Set the following in the ipassLDAP.properties file:

```
LdapBaseDn=ou=people,o=example.com
```
#### **Example 3**

For companies whose roaming users login with a full Distinguished Name (DN) such as:

uid=user1, ou=development, o=example.com@example.com, the user id portion (which is everything to the left of the leftmost @-sign) is the full DN of the user.

Only the exact match bind is needed.

Set the following in the ipassLDAP.properties file:

LdapExactMatchRdn=\$USERID

LdapDoExactMatch=Yes

## **Using Active Directory**

When using Active Directory, configure RoamServer to point to any domain controller server when setting up your authentication server. AD listens on TCP port 389, but for large AD 'forests', you may consider configuring RoamServer to point to Global Catalog DCs on TCP port 3268.

Normal LDAP traffic on port 389 to AD DCs will not support 'referral chasing' for object binds outside of the resident domain which the DC resides in. To be able to authenticate users in other domains in your organization, RoamServer needs to authenticate against a GC DC in any domain, preferably at the root of the forest.

The error codes returned by Active Directory are the hexadecimal numbers of the Microsoft System Error Codes. You can convert a hex number to a decimal number and look up the corresponding error code on the Microsoft Website at:

[http://msdn.microsoft.com/library/default.asp?url=/library/en-us/debug/base/system\\_error\\_codes.asp](http://msdn.microsoft.com/library/default.asp?url=/library/en-us/debug/base/system_error_codes.asp)

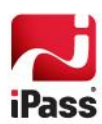

Here is an example of an iPassLDAP.properties file configured for use with Active Directory. All lines in ipassLDAP.properties prefaced with a space or # sign are ignored.

# File: ipassLDAP.properties.example # # Description: Contains configurations for customizing LDAP authentication. # The AuthServer's LdapConfigFile property must be set # in ipassRS.properties for RoamServer to use this file. # # Blank lines and lines beginning with # or spaces are ignored. # ########################################################## # Sample for Active Directory (AD) users:# ########################################################## LdapBaseDn1=dc=company,dc=com LdapSearchFilter=sAMAccountName=\$USERID LdapBindDn=cn=bindUser,cn=Users,dc=dev,dc=company,dc=com LdapBindPassword=bindUserPassword LdapDetectBaseDn=YES #LdapSearchMoreServers=YES #LdapCompareAttr=someUserAttribute #LdapDetectBaseDn=YES #LdapMemberOfGroup=CN=iPassUsers,CN=Users,DC=company,DC=com #LdapGroupDepth=3 #LdapSearchScope=2 ########################################################## # Sample for LDAP: # ########################################################## #LdapBaseDn1=o=company.com #LdapSearchFilter=uid=\$USERID #LdapDetectBaseDn=YES #LdapSearchScope=2 #LdapDoExactMatch=NO #LdapExactMatchRdn=uid=\$USERID #LdapBindDn=uid=bindUser,ou=people,o=company.com #LdapBindPassword=bindUserPassword #LdapCompareAttr=someUserAttribute #LdapSearchMoreServers=YES ########################################################## # More Documentation on the settings above # ########################################################## ########################################################## # # Uncomment and customize the 'LdapBaseDn' line to set a search base. # Important: a minimum of 1 'LdapBaseDn' is required for a search to occur. # Supported variables are USERID, PREFIX and DOMAIN. # Default is no base DN. # # LdapBaseDn1= o=company1.com LdapBaseDn2= o=\$DOMAIN # # Sample for Active Directory (AD) users: # LdapBaseDn1= dc=company,dc=com # ########################################################## ########################################################## # # Uncomment and customize the 'LdapSearchFilter' line to set a search filter. # Supported variables are USERID, PREFIX and DOMAIN. # Default is "uid=\$USERID".

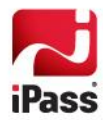

```
#
  # LdapSearchFilter=uid=$USERID
  #
  # NOTE to Active Directory (AD) users: you will
  # need to configure this property for searches.
   #
  # Most common filter is:
  #
       LdapSearchFilter=sAMAccountName=$USERID
  #
  # Search filter to find a member of a group
  #
   #
  LdapSearchFilter=(&(sAMAccountName=$USERID)(memberOf=CN=iPassUsers,CN=Users,DC=co
mp any,DC=com))
   #
  # Search filter to find a member of a group using the class_of_service_str
  # iPass attribute (wrapped with ${}) from the incoming auth_request packet:
   #
   #
  LdapSearchFilter=(&(sAMAccountName=$USERID)(memberOf=CN=${class_of_service_str},CN=
  Users,DC=company,DC=com))
  #
  # Valid values for class_of_service_str are:
   #
  # DIAL-UP,DIAL-UP-ISDN,DIAL-UP-PHS,WIRED,WIRELESS
   #
  ##########################################################
  ##########################################################
   #
  # When LdapDetectBaseDn is enabled, and no LdapBaseDn is configured,
  # it will detect all the available BaseDn (a.k.a. namingContexts) of the LDAP server.
  # Options: NO or YES
  # Default: YES
  #
       LdapDetectBaseDn=YES
  #
  ##########################################################
  ##########################################################
   #
  # Property to enable verifying that a user is a member of
  # a given group in Active Directory.
  # This is a special feature to handle nested groups.
  # It compares the given <Group DN> to the memberOf attribute of the user
  # and any subsequent nested groups, up to a max depth of 10 nested groups.
  # Default is none.
  #
  # LdapMemberOfGroup=CN=iPassUsers,CN=Users,DC=company,DC=com
  #
  ##########################################################
  ##########################################################
  #
  # This property can be used in conjunction with the LdapMemberOfGroup feature
  # to limit the depth of which we search for nested groups.
  # The valid range is from 1 to 10.
  # A value of 1 would avoid any nested group search and only look at the
  # user's memberOf attribute for direct group memberships.
  # The default depth is 3.
  #
```
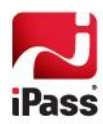

```
# LdapGroupDepth=3
#
##########################################################
##########################################################
#
# Search Scope.
# Valid values are:
# 0 (Object Scope)<br># 1 (OneLevel Scor
# 1 (OneLevel Scope)<br># 2 (Subtree Scope)
     2 (Subtree Scope)
# Default is 2 (Subtree Scope).
#
# LdapSearchScope=2
#
##########################################################
##########################################################
#
# Uncomment the following to enable the exact match bind. This is
# recommended when the LDAP search is not needed. Options: NO or YES.
# Default is NO.
#
     LdapDoExactMatch=YES
#
##########################################################
##########################################################
#
# Uncomment and customize the 'LdapExactMatchRdn' line to specify the RDN
# format for the exact match bind. Supported variables are USERID, PREFIX and DOMAIN.
# Note that the LdapExactMatchRdn will be concatenated with the LdapBaseDn
# to formulate the exact match DN.
# Default is "uid=$USERID".
#
     LdapExactMatchRdn=uid=$USERID,o=company.com
#
##########################################################
##########################################################
#
# Uncomment and customize the 'LdapBindDn' and 'LdapBindPassword' lines
# if your LDAP server does not support anonymous binds.
# Default is none.
#
# LdapBindDn=uid=test,ou=people,o=company.com
# LdapBindPassword=test
#
# NOTE to Active Directory (AD) users: you will
# need to configure these properties for binding.
#
# LdapBindDn=cn=bindUser,cn=Users,dc=company,dc=com
     LdapBindPassword=bindUserPassword
#
##########################################################
##########################################################
#
# Uncomment and customize the 'LdapCompareAttr' line to specify a user attribute
# to compare the password with when authenticating. NOTE: This will replace
# the final user bind for authenticating.
# Default is none.
#
     LdapCompareAttr=someUserAttribute
```
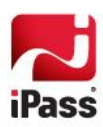

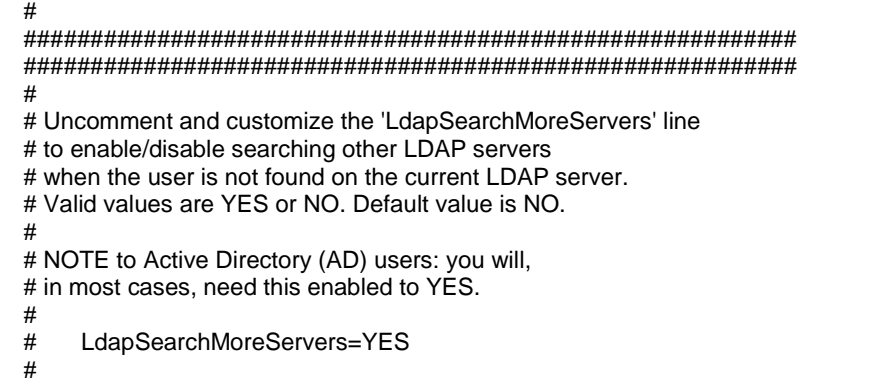

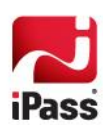

# **Appendix I: Error Messages**

This section lists error messages that can be returned by the RoamServer at Debug Levels 0, 1 and 2. Although other debug levels are possible, they are used only for packet dumps and no error messages are associated with them.

Variables denoted in the list by + (for example,  $\pm$ ioe.getMessage()) will be replaced at runtime with specific data.

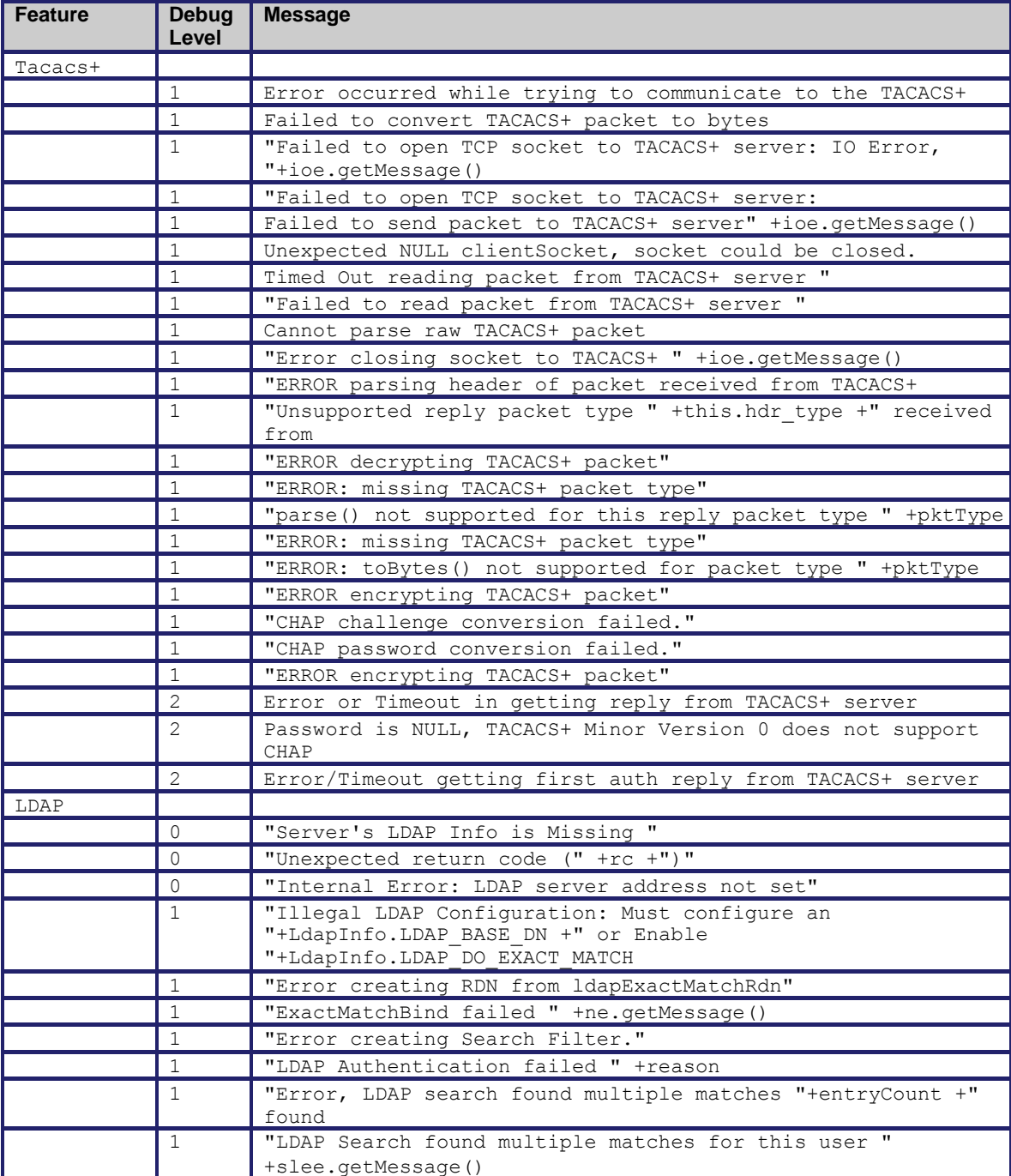

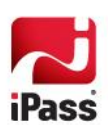

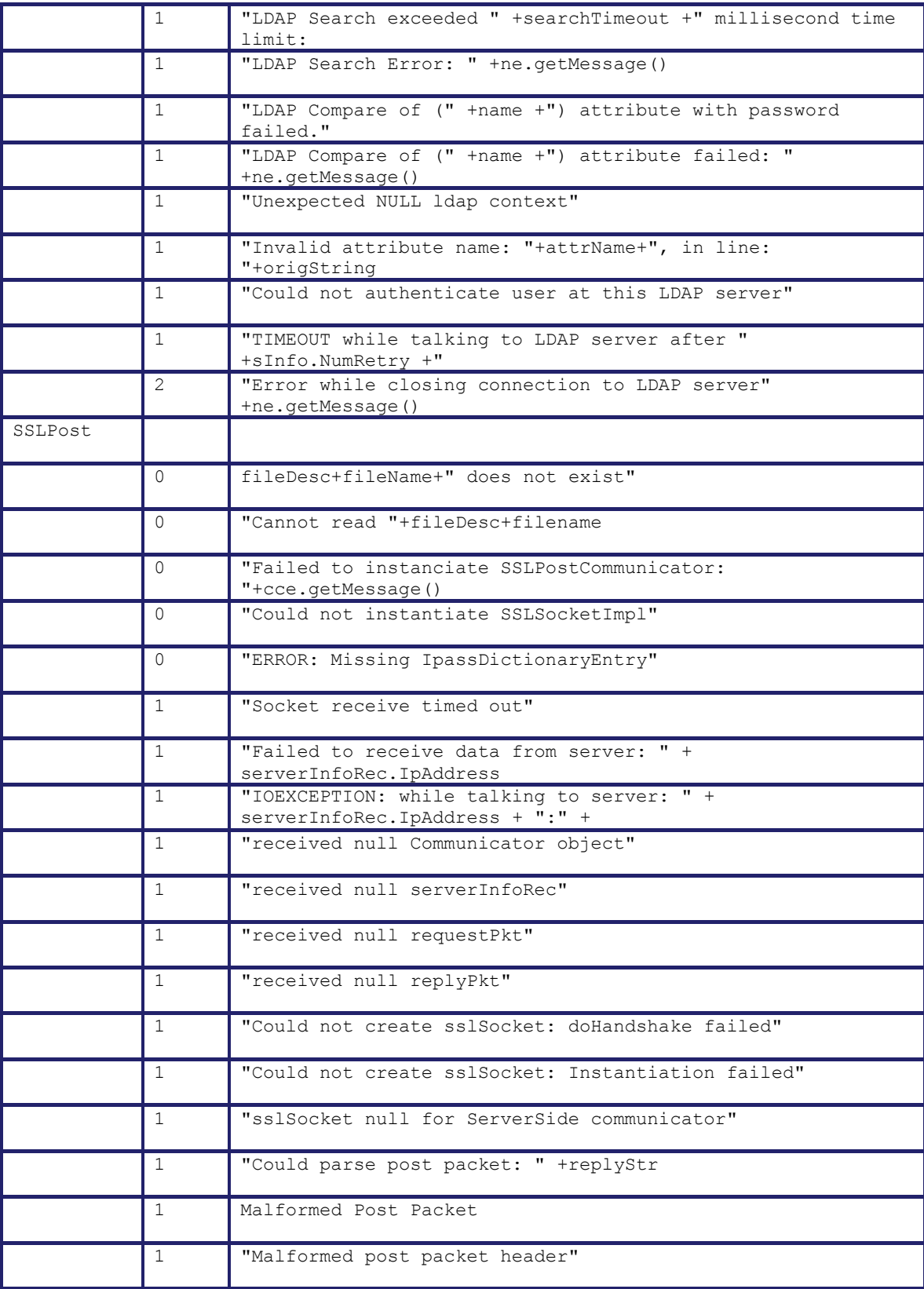

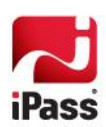

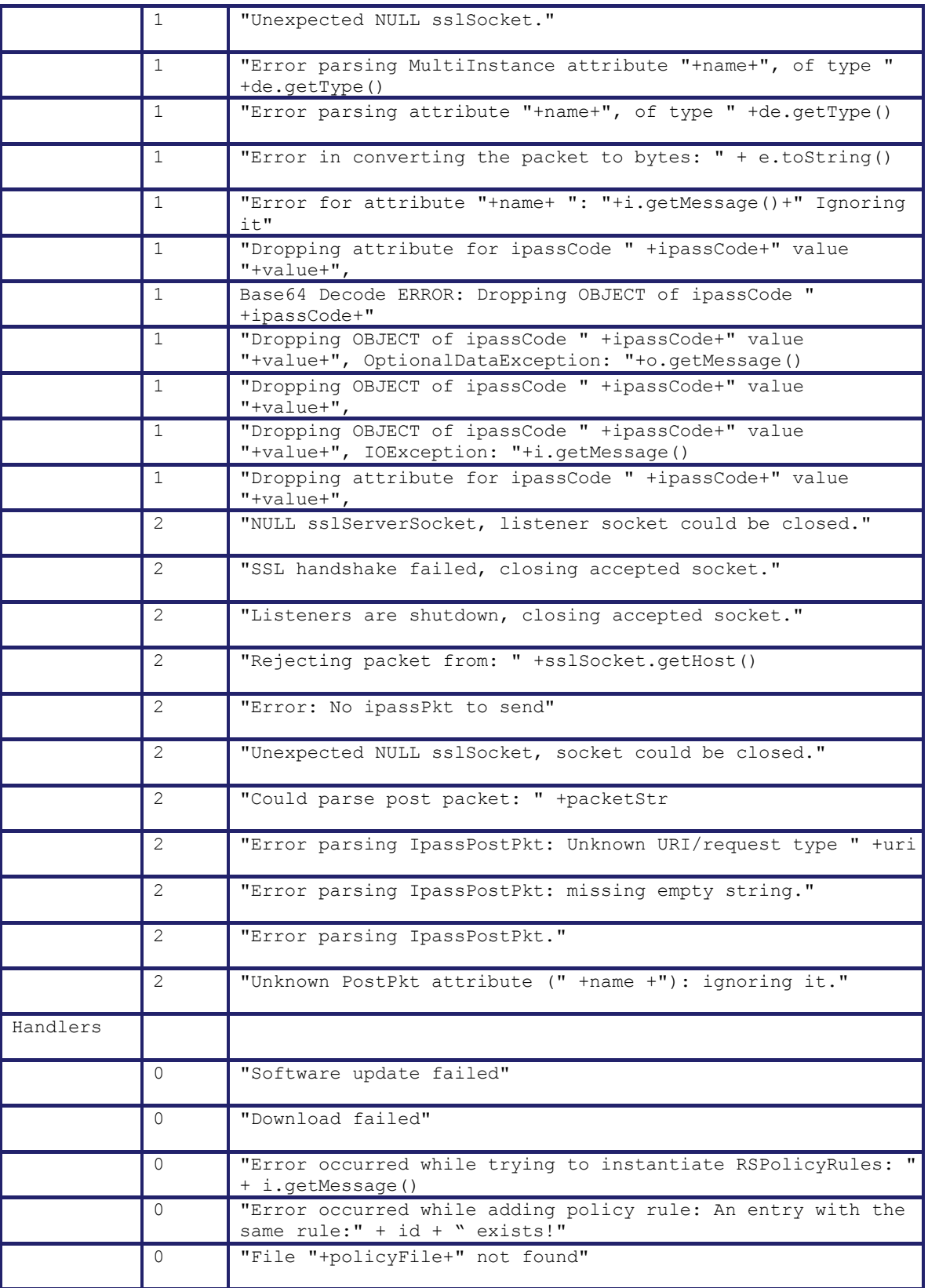

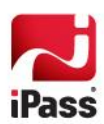

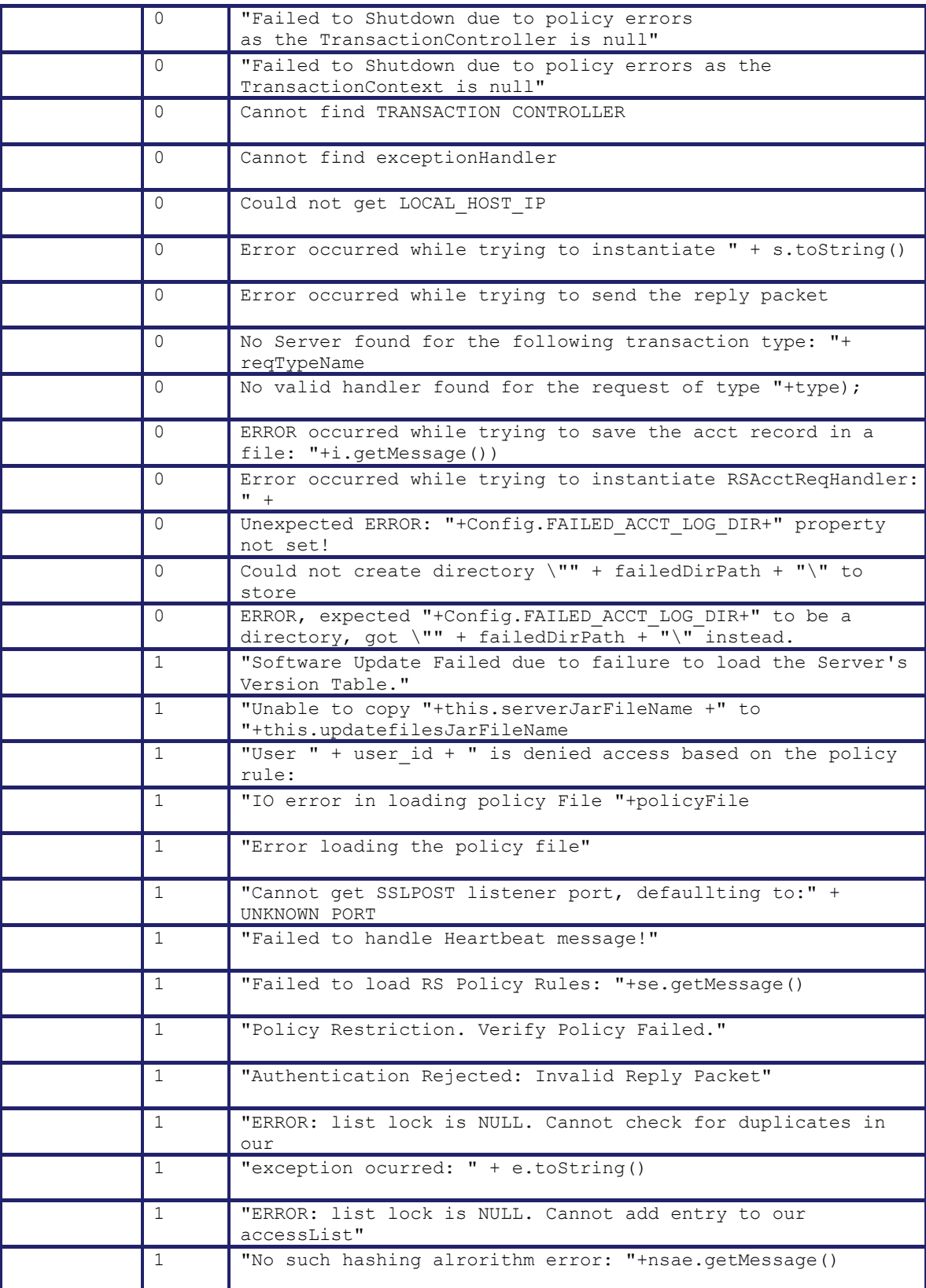

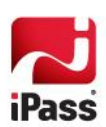

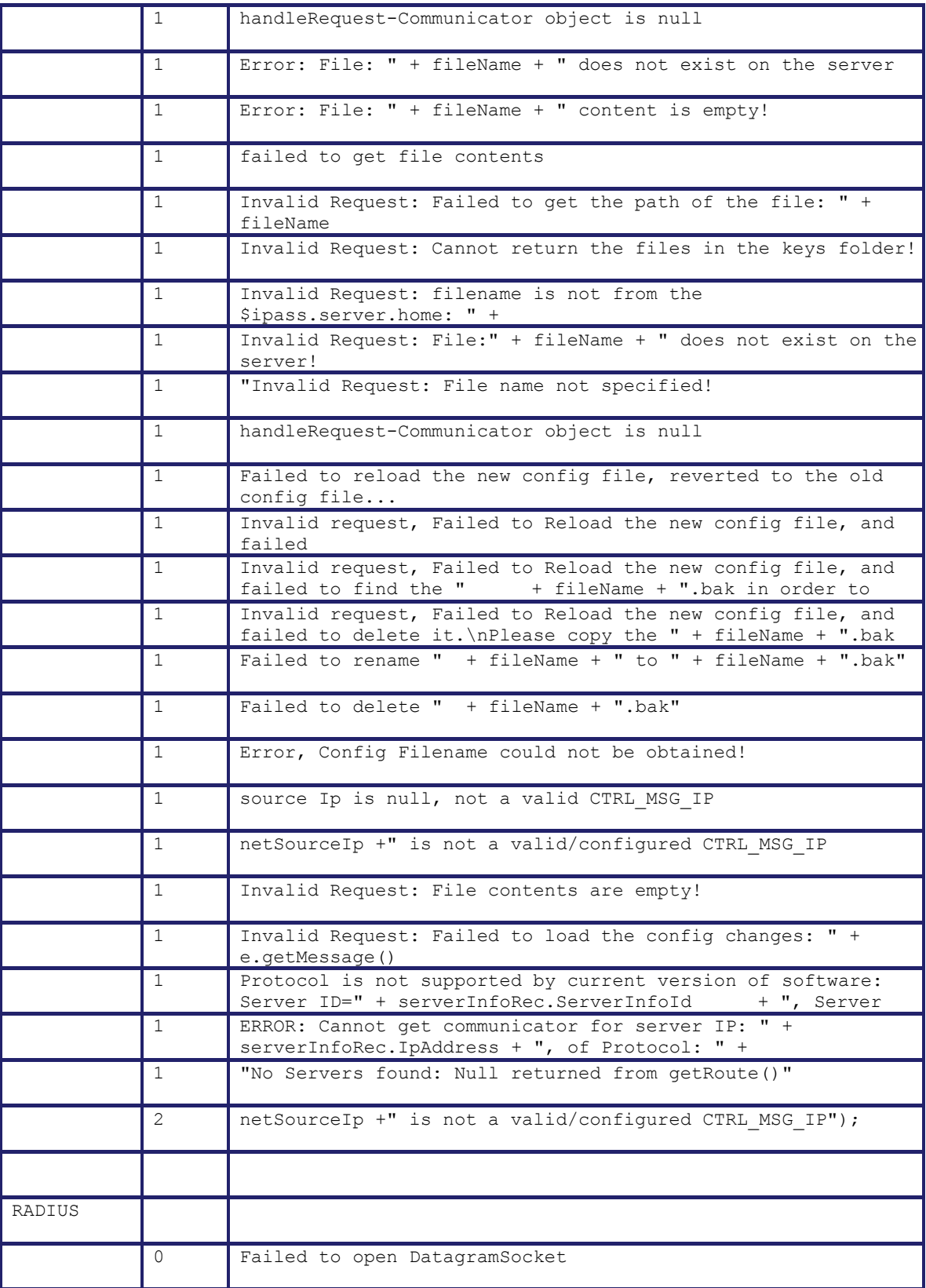

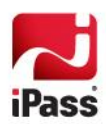

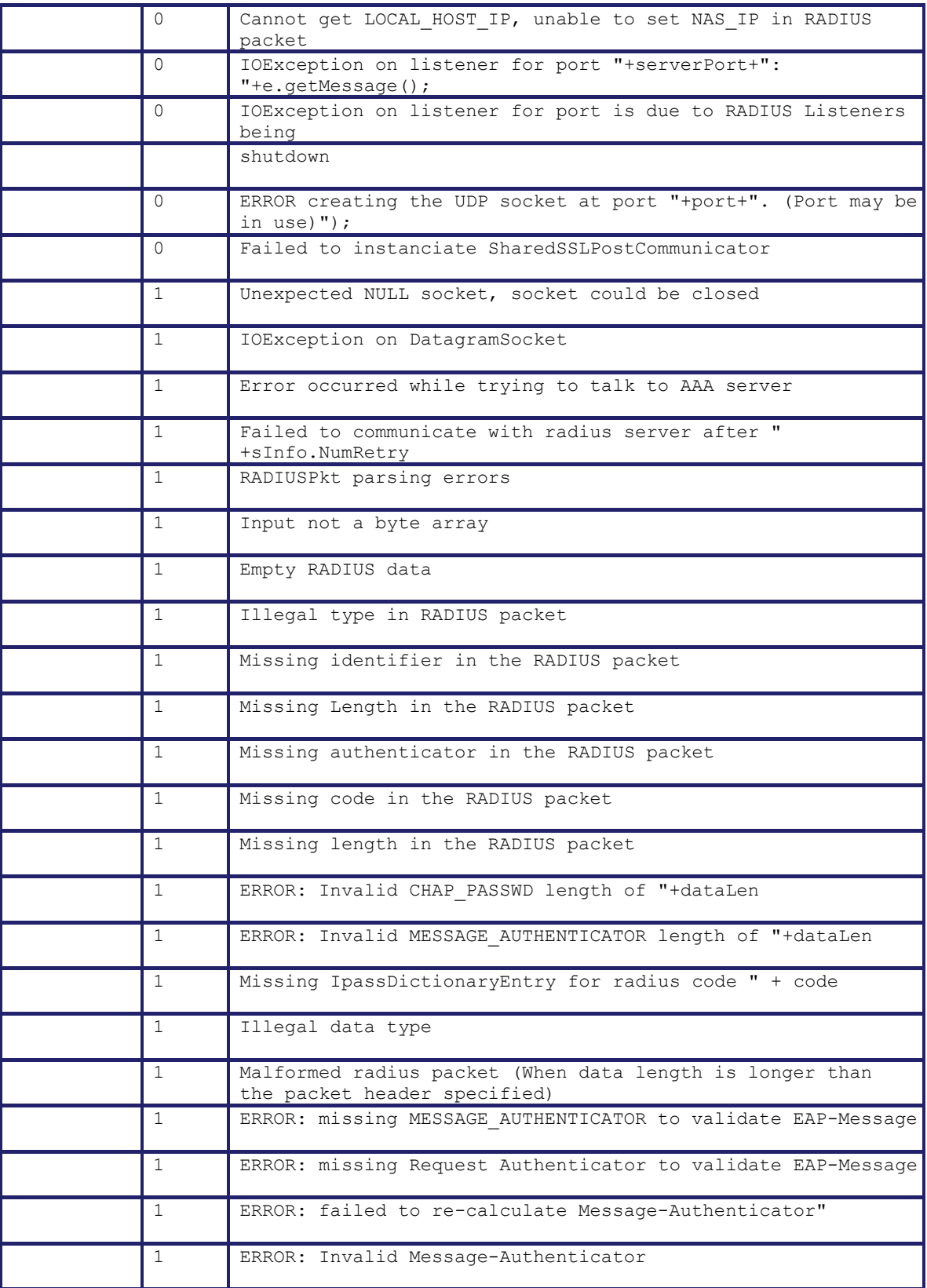

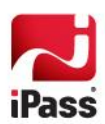

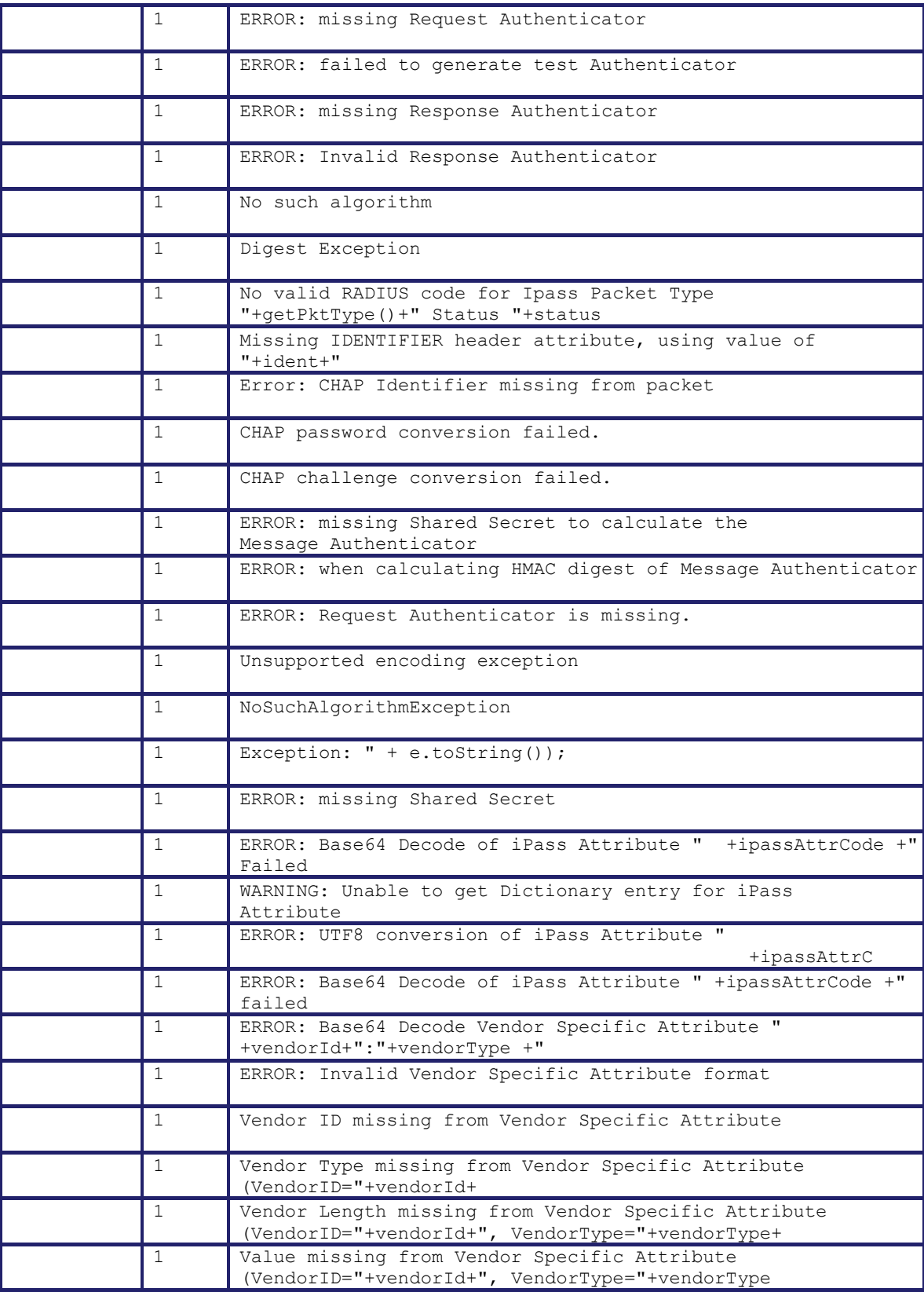

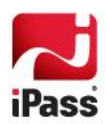

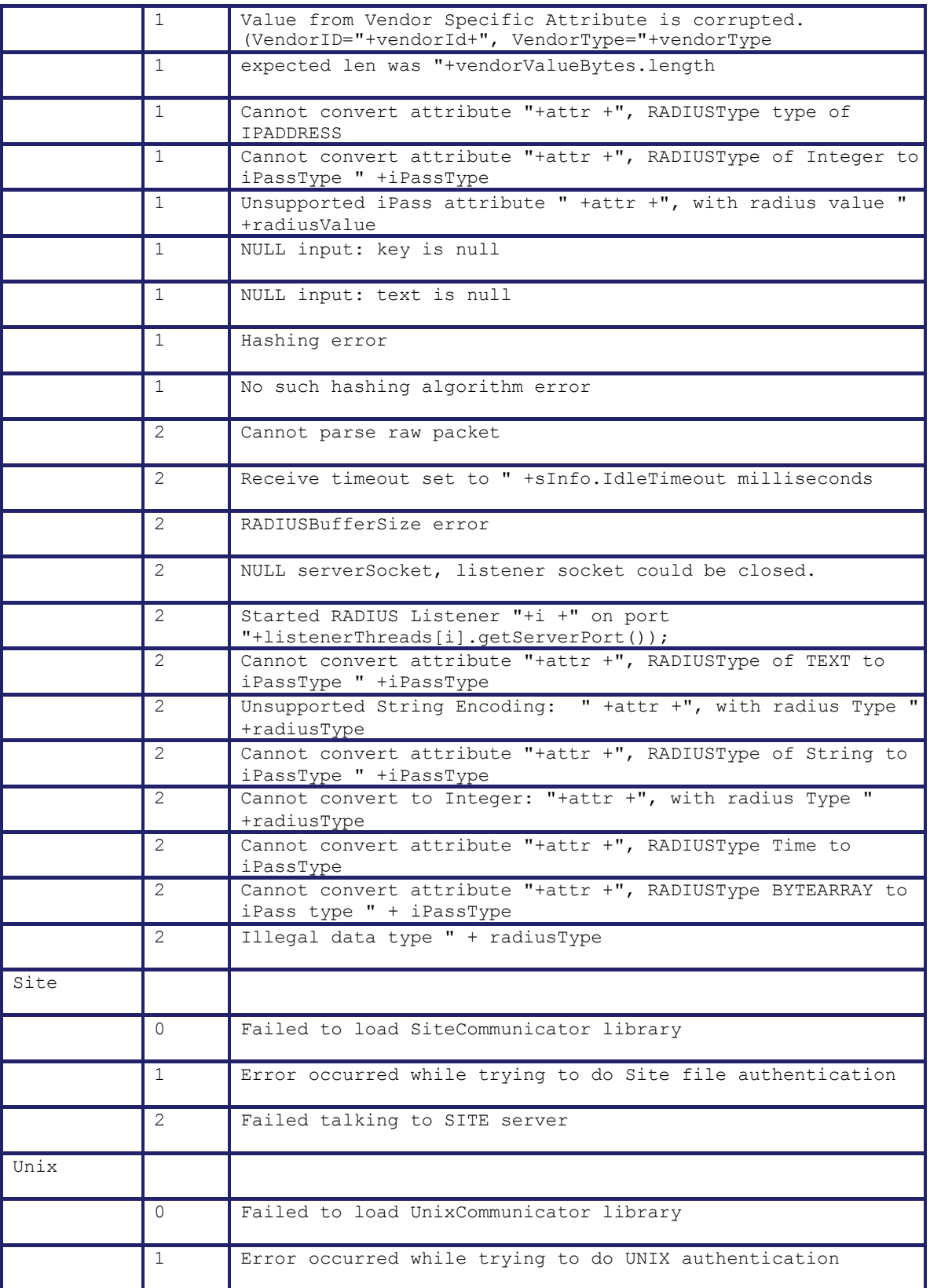

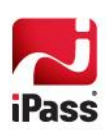

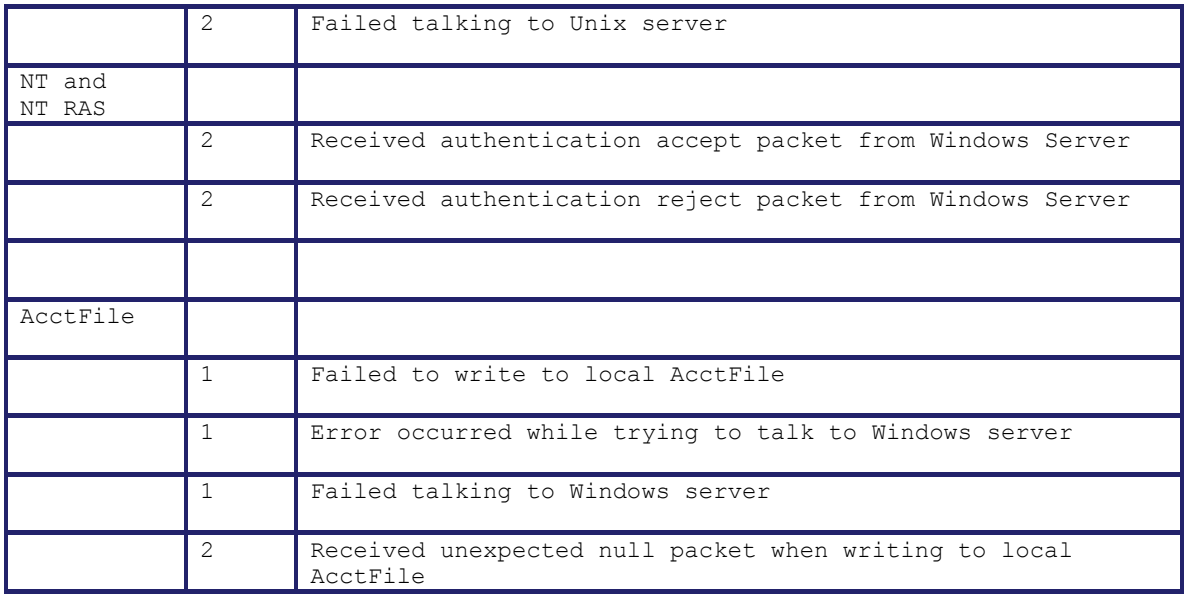

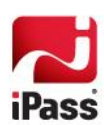

# **Appendix II: RADIUS Attributes**

When using RoamServer 5.x with RADIUS authentication, check your RADIUS logs to verify your RFC attributes. If an attribute is not shown in the tables here, then you need to re-configure your RADIUS to eliminate the attribute.

# **RADIUS Authentication Attributes**

This table shows which attributes may be found in which kinds of packets, and in what quantity. On the table:\

- **0:** This attribute must not be present in the packet.
- **0+:** Zero or more instances of this attribute may be present in the packet.
- **0-1:** Zero or one instance of this attribute may be present in the packet.
- **1:** Exactly one instance of this attribute must be present in the packet.

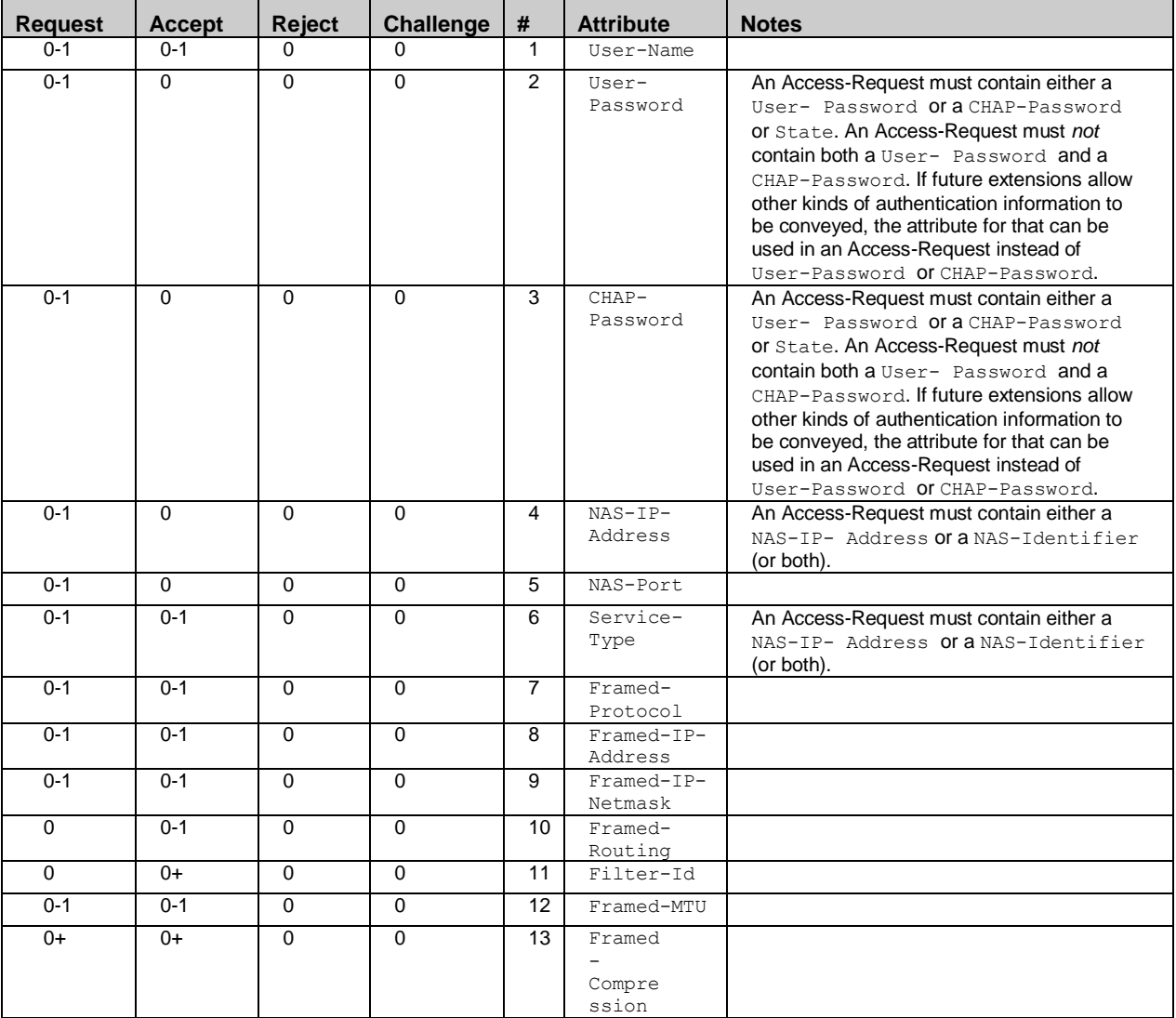

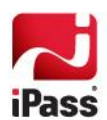

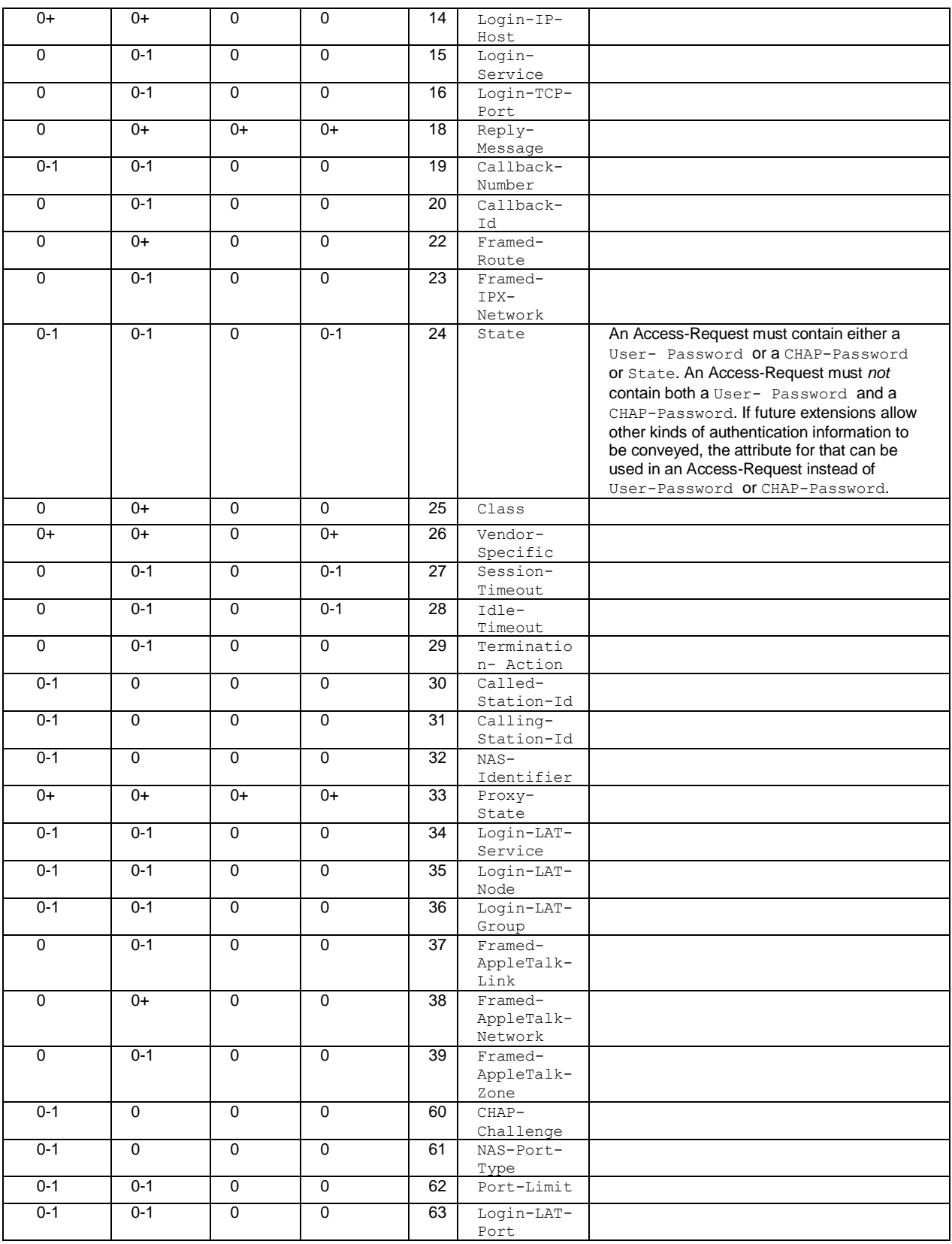

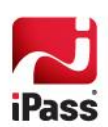

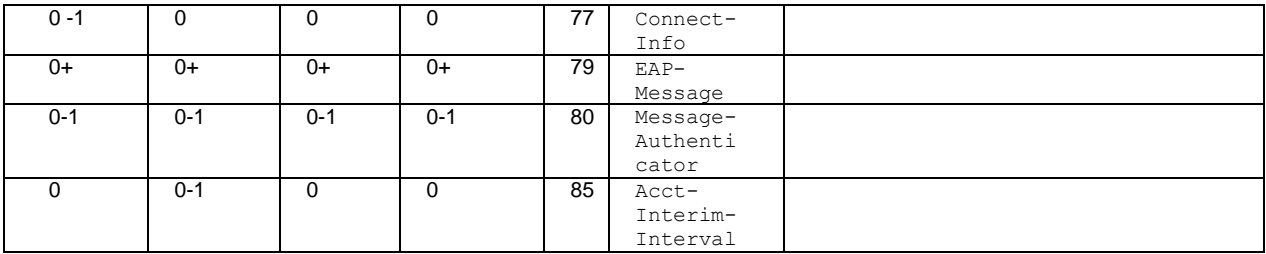

# **RADIUS Accounting Attributes**

This table shows the attributes found in Accounting-Request packets. No attributes should be found in Accounting-Response packets except Proxy-State and possibly Vendor-Specific. On the table:

- **0:** This attribute must not be present in packet.
- **0+:** Zero or more instances of this attribute may be present in packet.
- **0-1**: Zero or one instance of this attribute may be present in packet.  $\Box$
- **1**: Exactly one instance of this attribute must be present in packet.

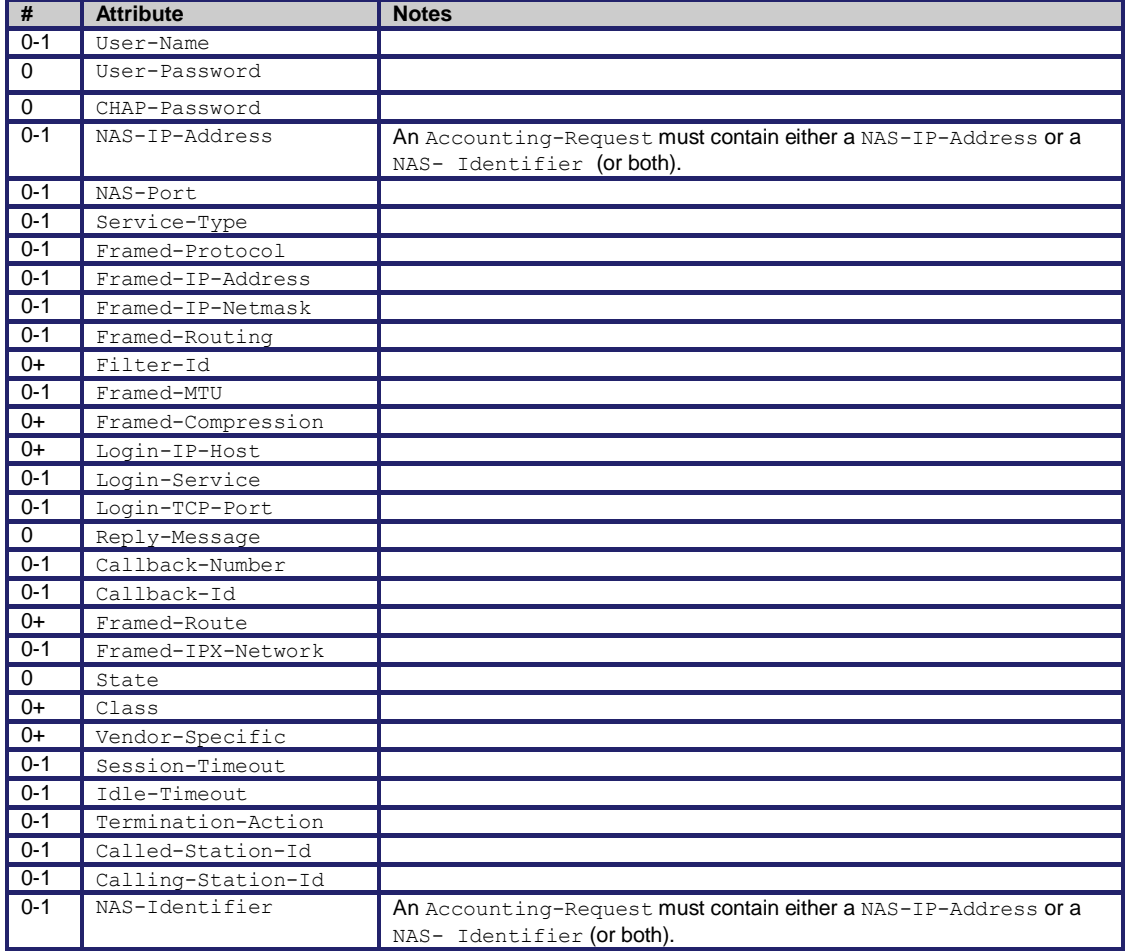

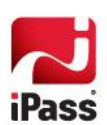

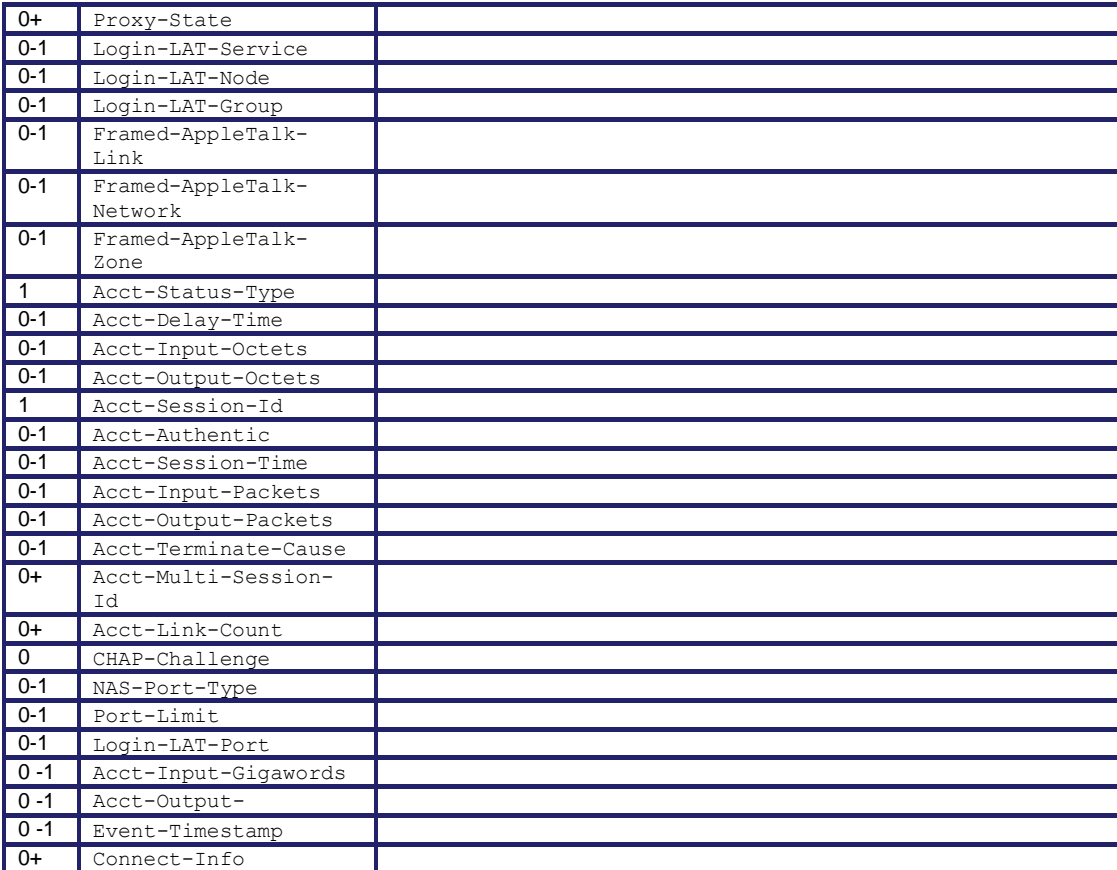

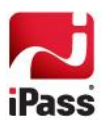

#### *Copyright 2015, iPass Inc. All rights reserved.*

#### *Trademarks*

*iPass, iPassConnect, ExpressConnect, iPassNet, RoamServer, NetServer, iPass Mobile Office, DeviceID, EPM, iSEEL, iPass Alliance, Open Mobile, and the iPass logo are trademarks of iPass Inc.* 

*All other brand or product names are trademarks or registered trademarks of their respective companies.* 

#### *Warranty*

*No part of this document may be reproduced, disclosed, electronically distributed, or used without the prior consent of the copyright holder.* 

*Use of the software and documentation is governed by the terms and conditions of the iPass Corporate Remote Access Agreement, or Channel Partner Reseller Agreement.*

*Information in this document is subject to change without notice.* 

*Every effort has been made to use fictional companies and locations in this document. Any actual company names or locations are strictly coincidental and do not constitute endorsement.*

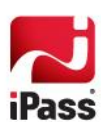